# **LAMPIRAN A DOKUMEN KELUARAN SISTEM BERJALAN**

\* Order favor 1 Janvier (1944)<br>- Panwara Karawang air Bras (1944)<br>- Panwara Karawar (8 pcs) - Palawana Fari<br>- Kursi Makar Mawar (8 pcs)<br>- Kursi Makar Mawar (8 pcs) - Kursi Makan Mawar (8 pcs)<br>- Kursi Makan Mawar + Anggur Air Bros<br>- Jouli Kupn - Kupn + Anggur Air Bros<br>- Kursi Makan ganeso + Neifr<br>- Kursi Muti Hong Kong<br>- Kursi Muti Hong Kong Air Brao (1 sur)<br>Kursi part Hongterg<br>\* Kain Aold (2 sur) RAMADHAN Furniture RAMADHAN FUTBILLE

**Lampiran A-1** 

#### **Data Pesanan**

### **RAMADHAN FURNITURE**

**JUAL BELI : KURSI JATI, SOFA, LEMARI, RAK TV, DLL**<br>Alamat : Jl. Gajah mada | No. 422, Pintu air atas, No Handphone :

081368489990/081273032373

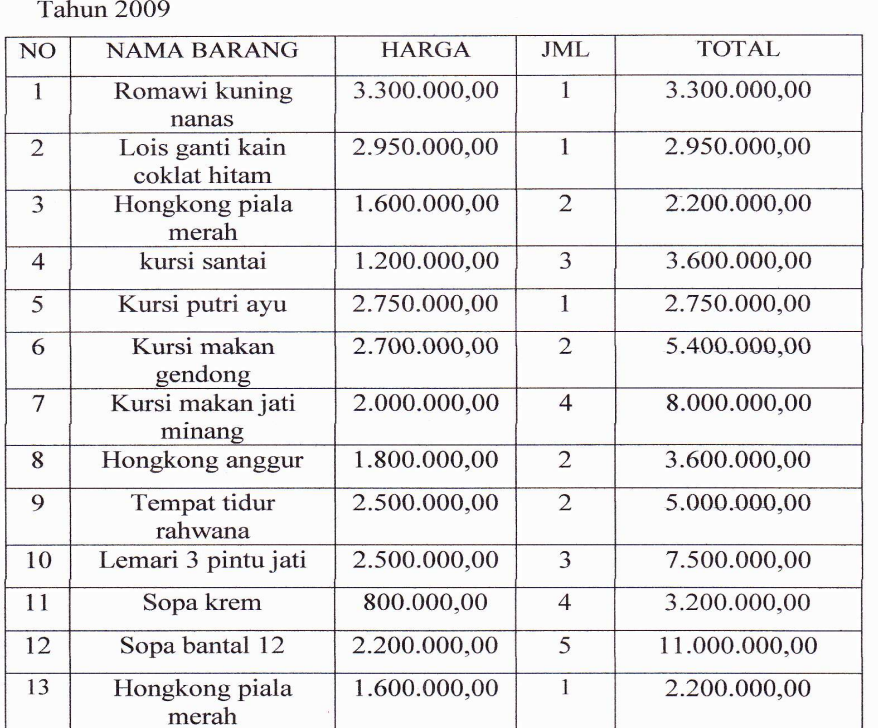

Laporan Pembelian

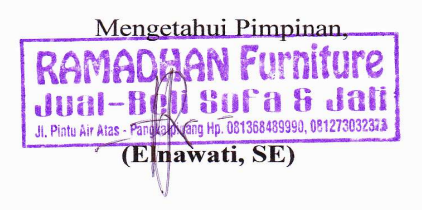

#### **Lampiran A-2**

#### **Laporan Pembelian**

### **LAMPIRAN B**

### **DOKUMEN MASUKAN SISTEM BERJALAN**

#### **DATA SUPPLIER RAMADHAN FURNITURE** Pangkalpinang

Jl. Gajah Mada I No. 422, Pintu Air Atas No Handphone: 081368489990/081273032373

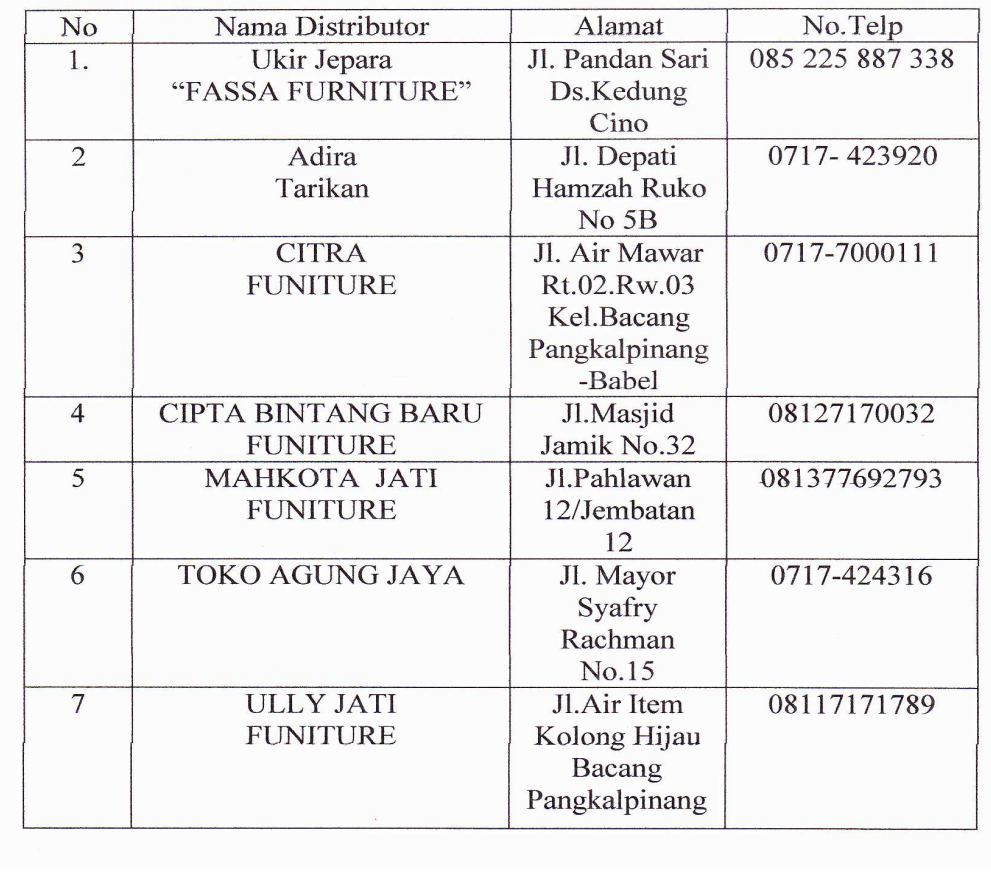

### **Lampiran B-1**

### **Data Supplier**

# Ukir Jepara<br>"FASSA FUNITURE"

F

### Jl.Pandan Sari Ds.Kadung Cino

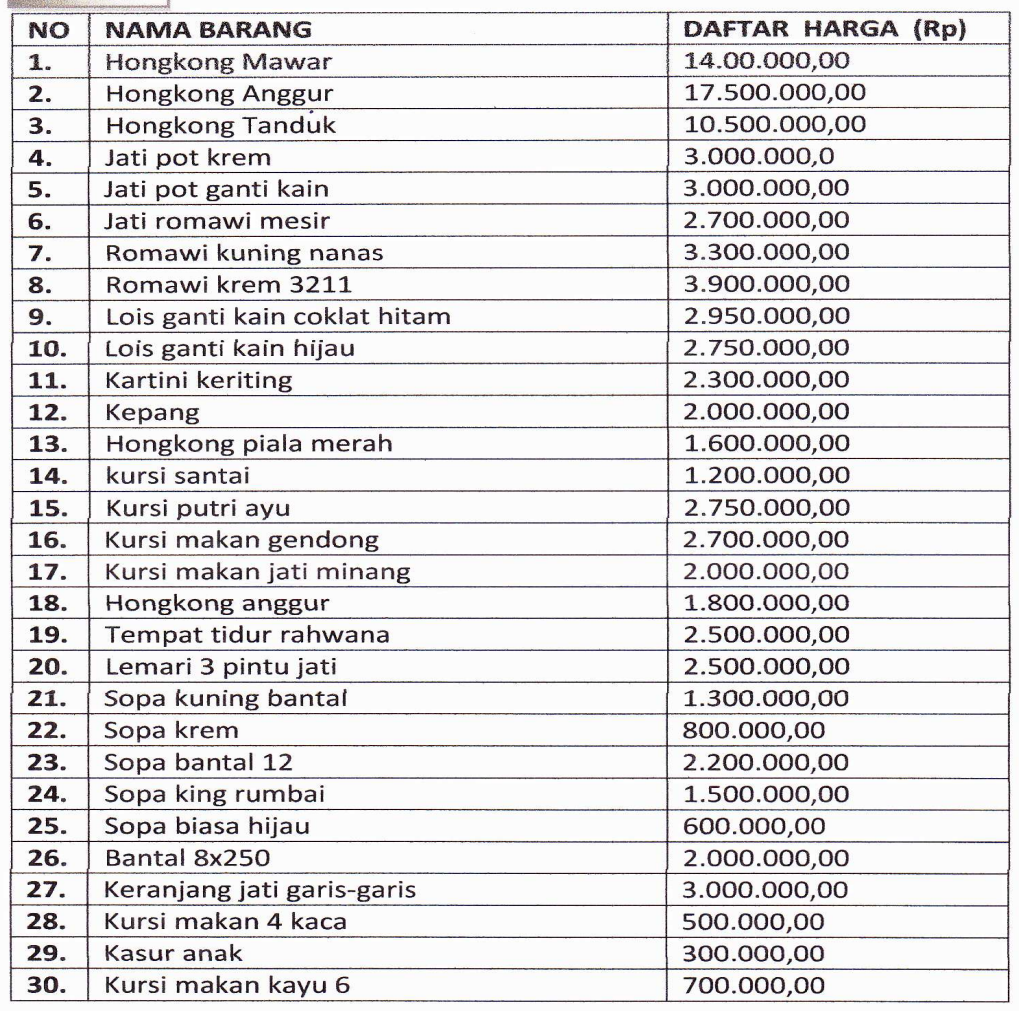

### **Lampiran B-2**

### **Data Barang**

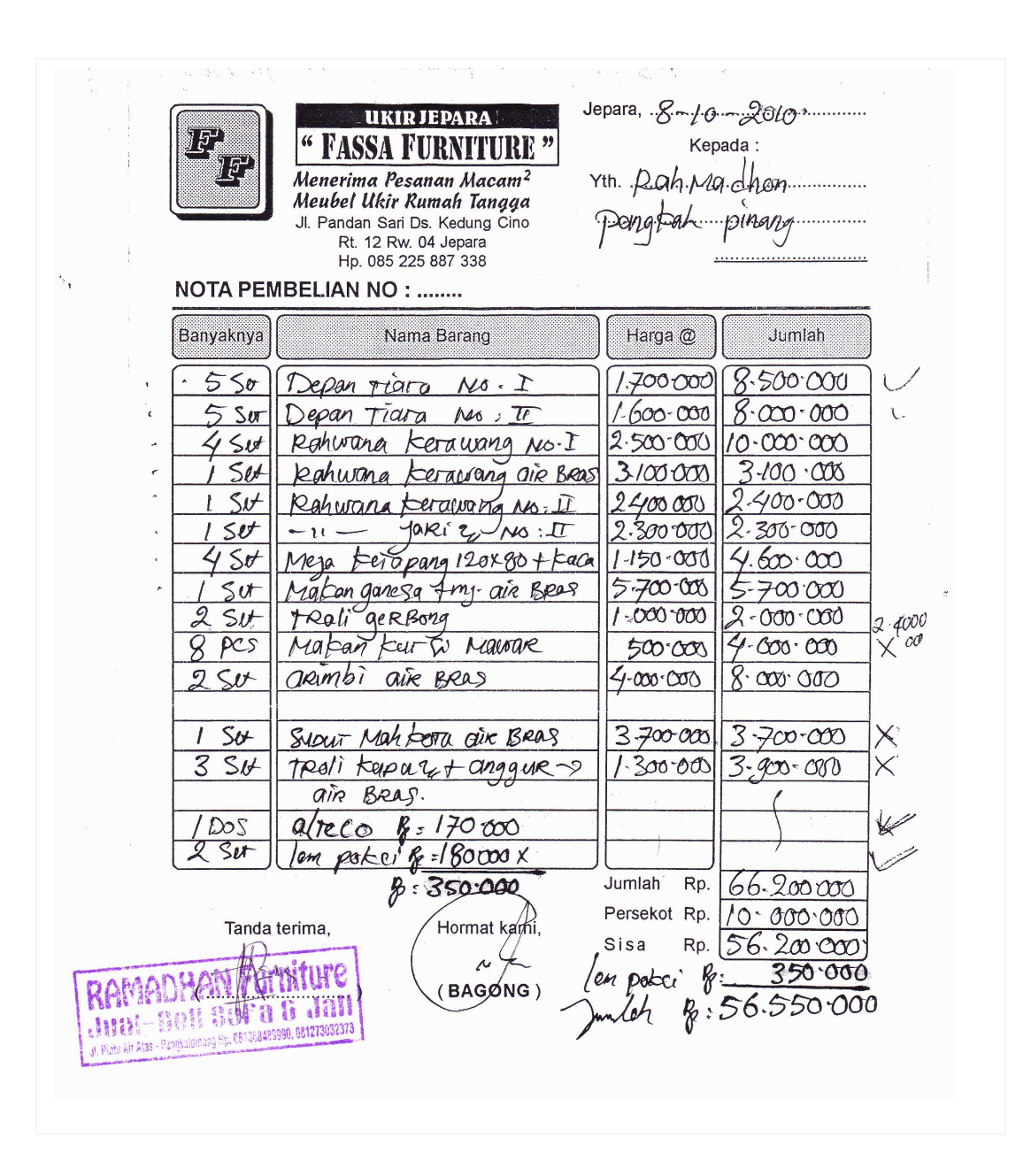

**Lampiran B-3** 

**Nota** 

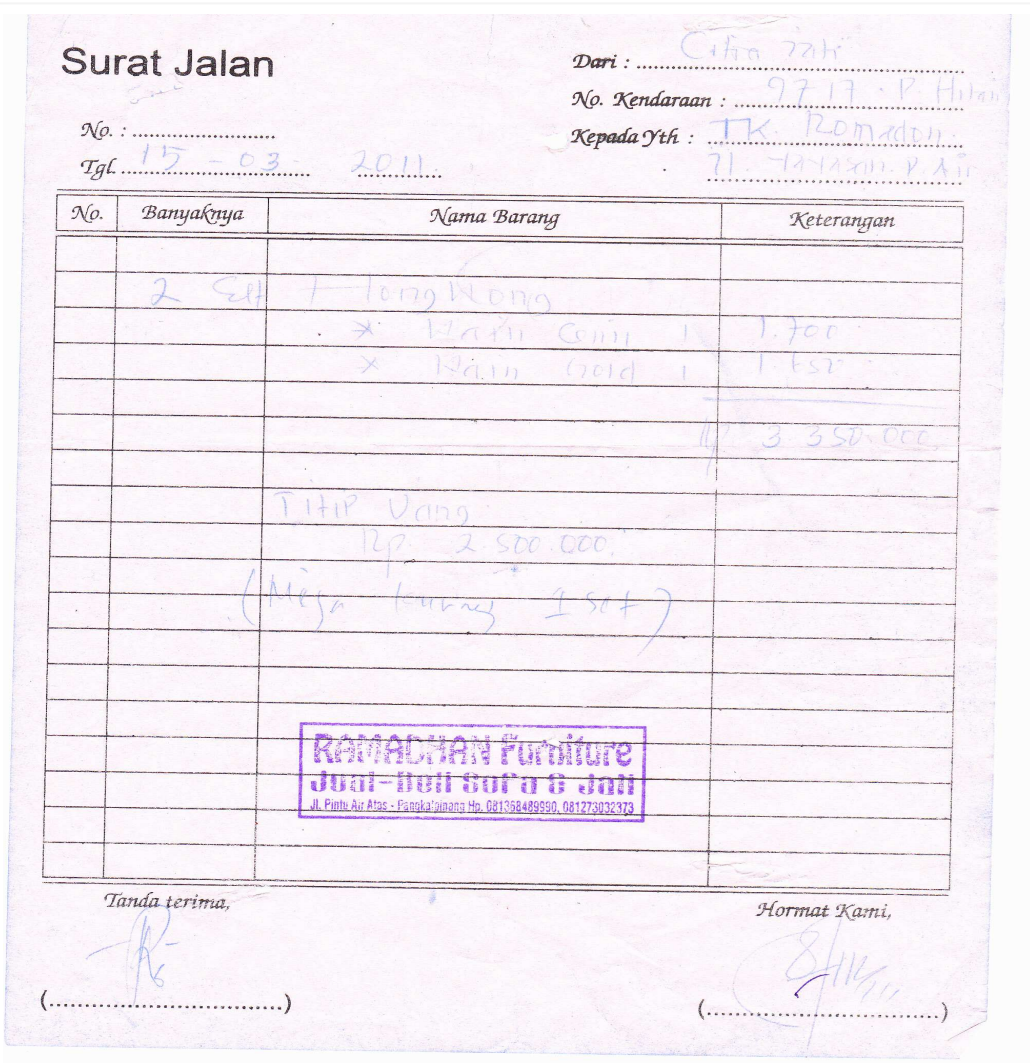

**Lampiran B-4** 

**Surat Jalan** 

# **LAMPIRAN C**

### **RANCANGAN KELUARAN SISTEM USULAN**

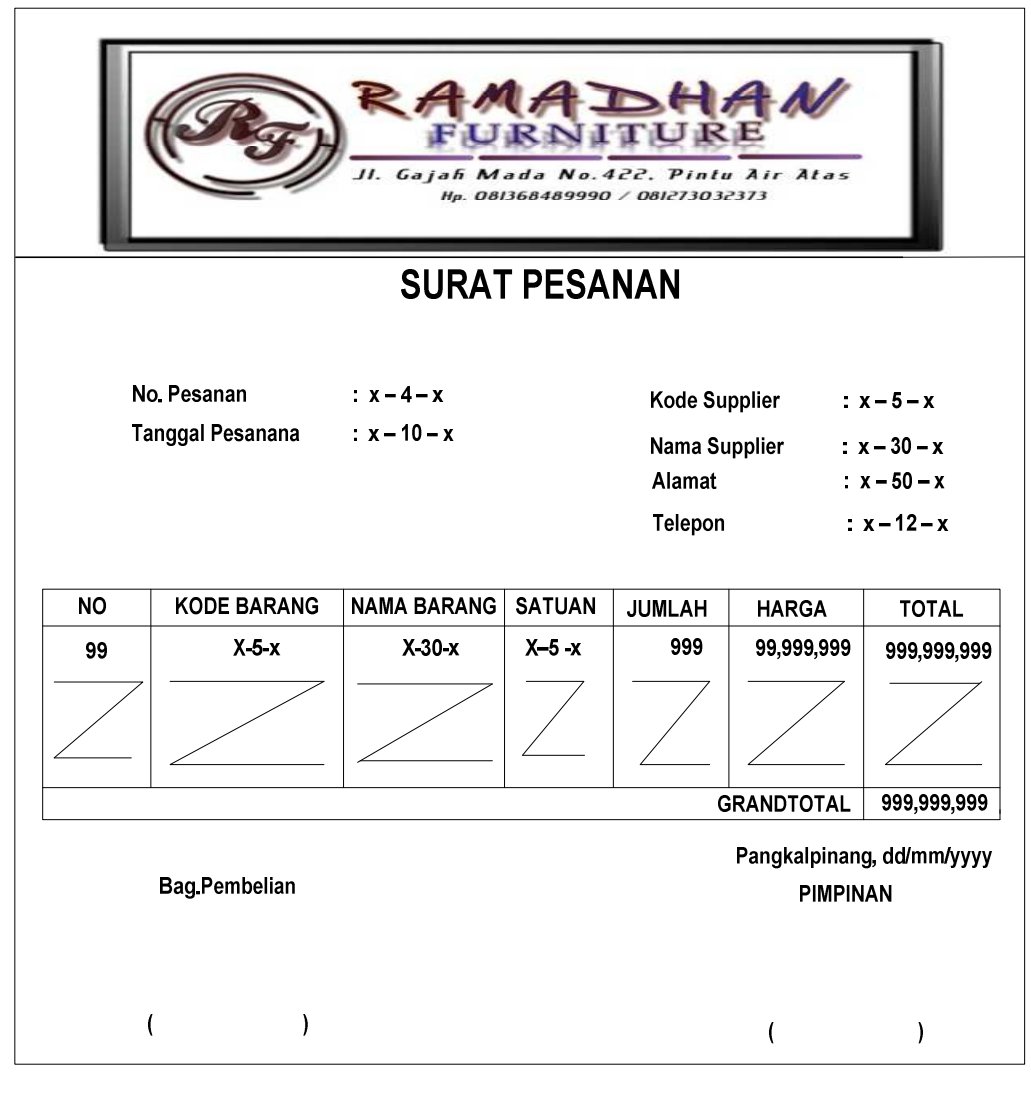

**Lampiran C-1 Surat Pesanan** 

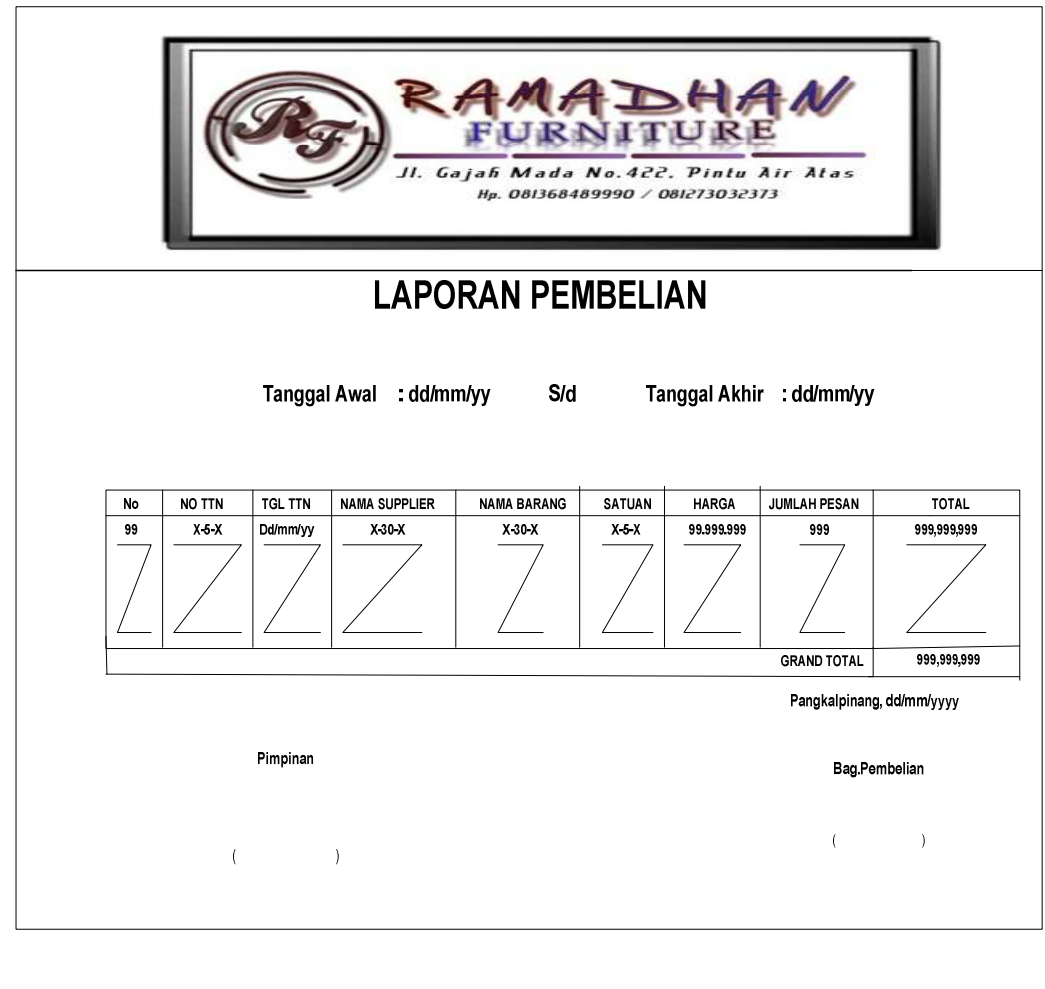

**Lampiran C-2** 

**Laporan Pembelian** 

### **LAMPIRAN D**

### **RANCANGAN MASUKAN SISTEM USULAN**

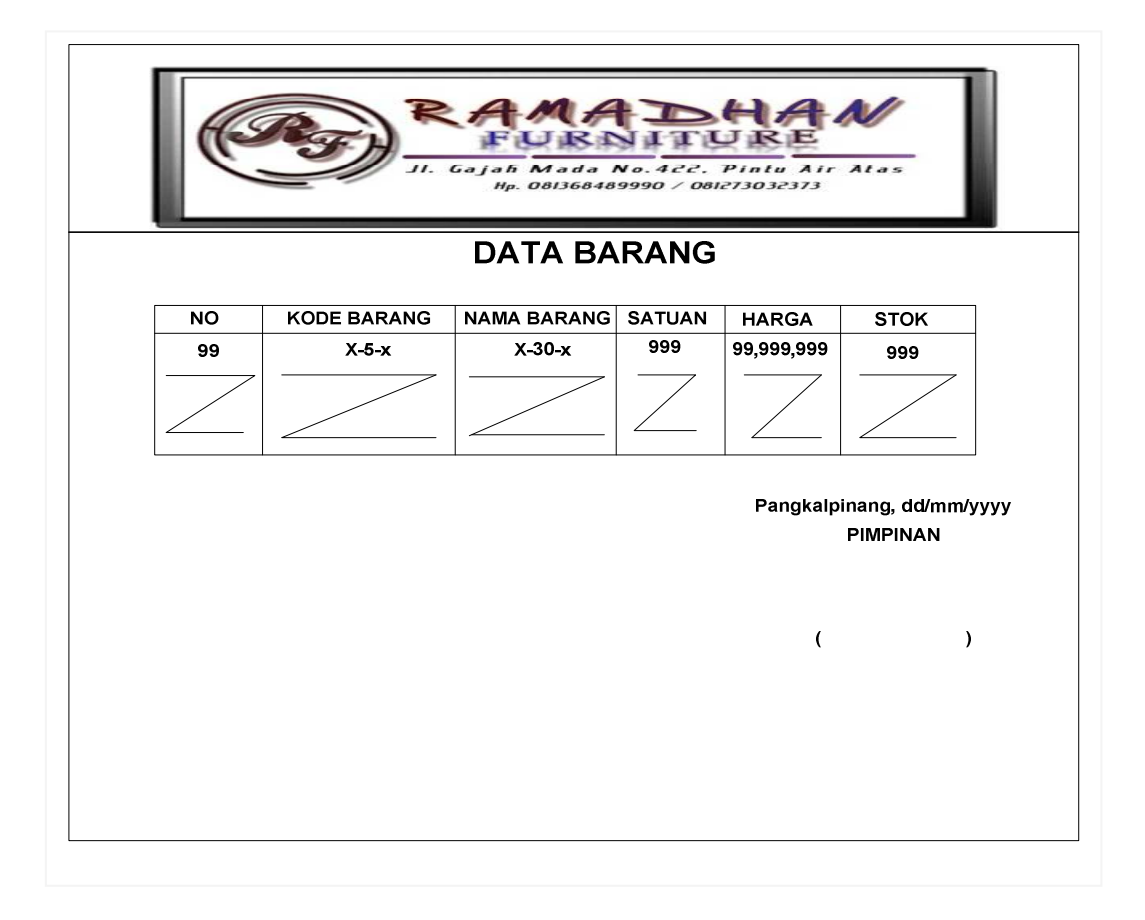

**Lampiran D-1** 

**Data Barang** 

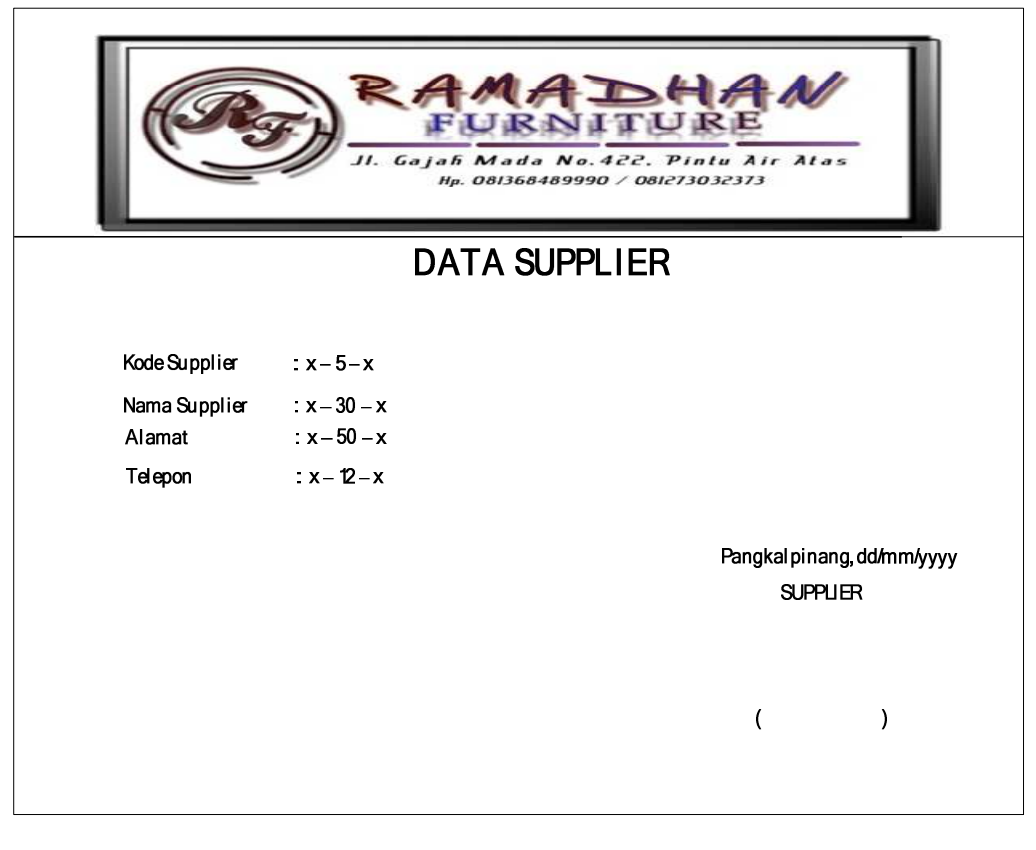

**Lampiran D-2 Data Supplier** 

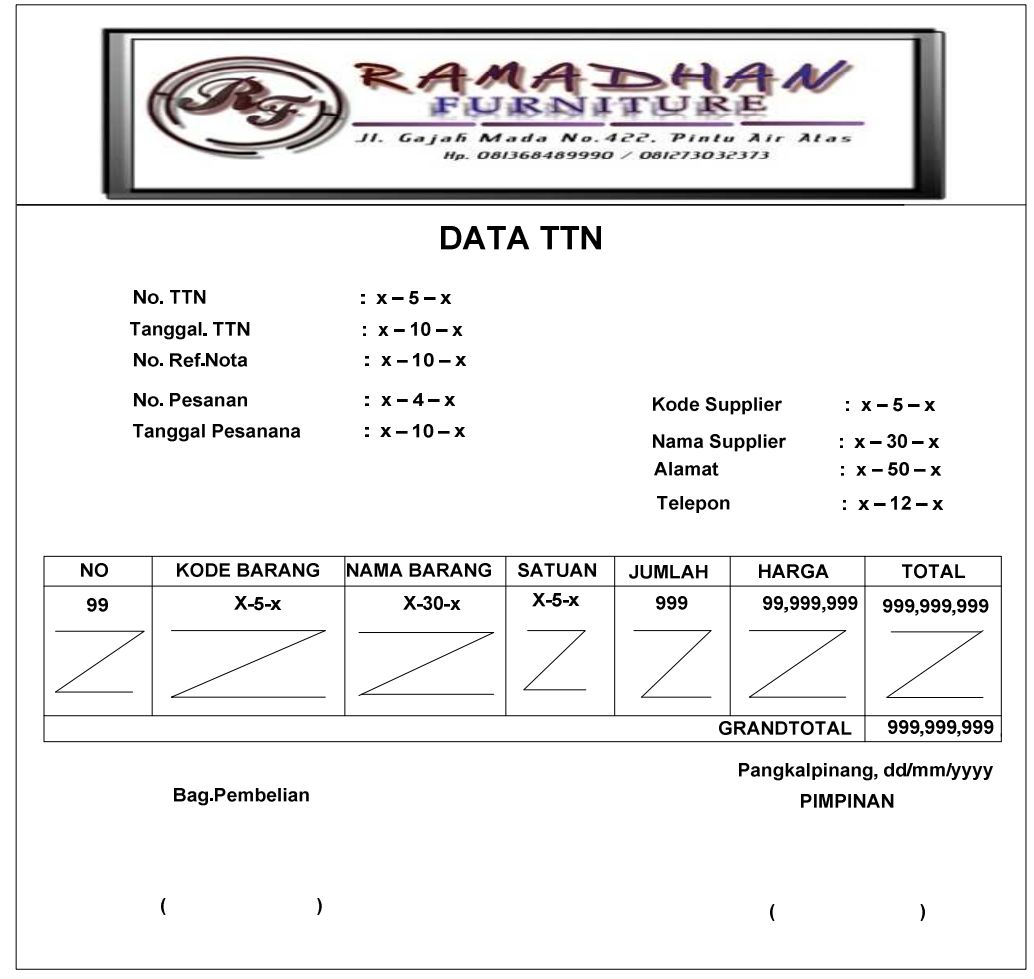

**Lampiran D-3 Data TTN** 

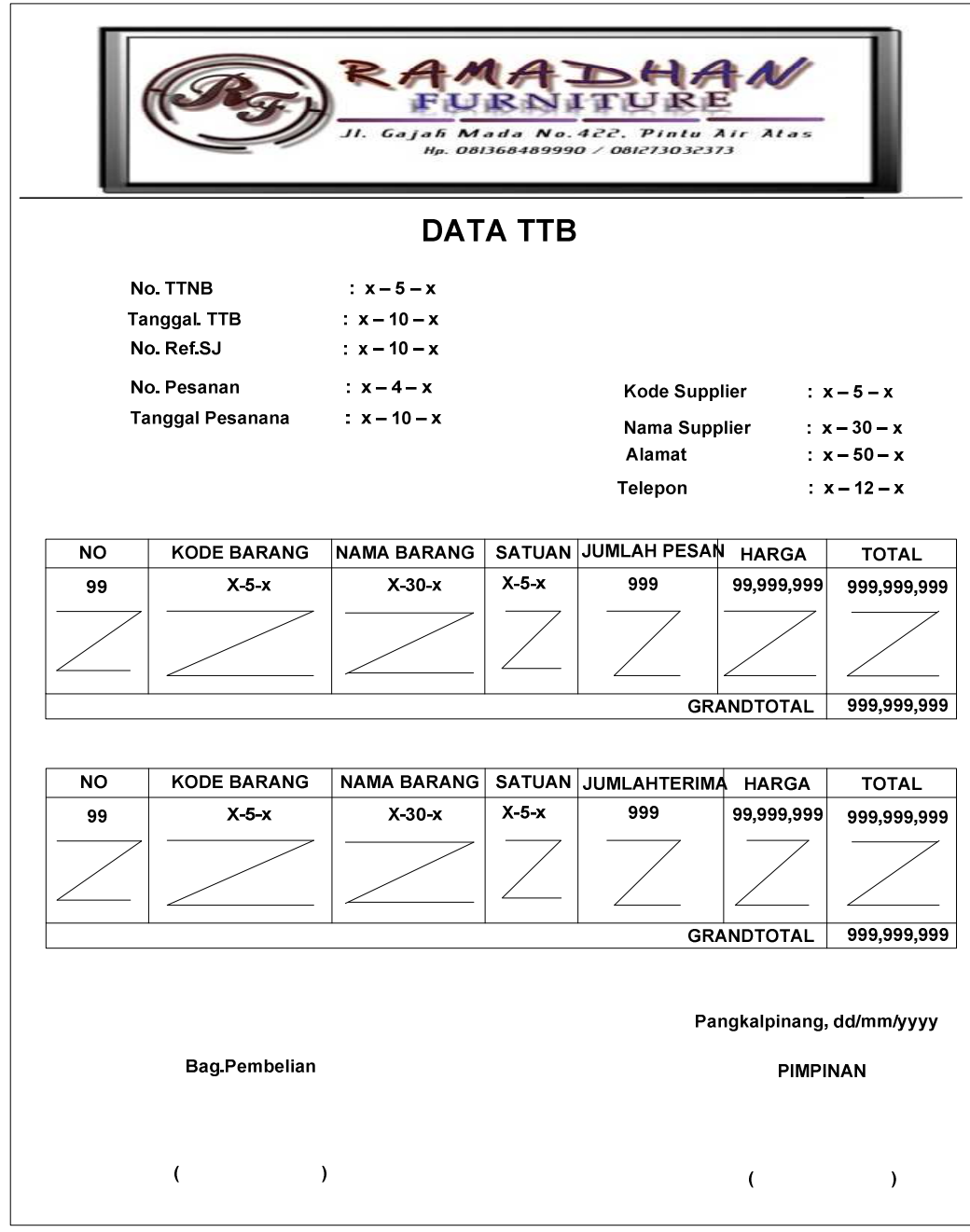

**Lampiran D-4 Data TTB** 

## **LAMPIRAN E**

## **SURAT KETERANGAN RISET**

# RAMADHAN FURNITURE

### JUAL BELI **:** KURSI JATI, SOFA, LEMARI, RAK TV, DLL

**Alamat : Jl. Gajah mada I No. 422, Pintu air atas, No Handphone : 081368489990/081273032373**

#### **SURAT KETERANGAN**

**Yang bertanda tangan dibawah ini :** 

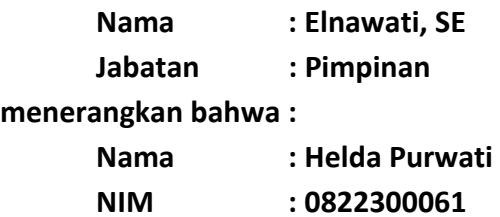

**telah melaksanakan riset pada RAMADHAN FURNITURE sejak tanggal 22 Maret 2011 s/d 16 Juni 2011 dengan baik.** 

**Demikian Surat Keterangan ini dibuat untuk dapat dipergunakan semestinya.** 

> **Dibuat di : Pangkalpinang Tanggal : 16 Juni 2011**

#### **Ernawati, SE**

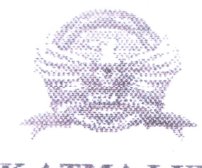

### **STMIK ATMA LUHUR**

#### BIMBINGAN KARTU

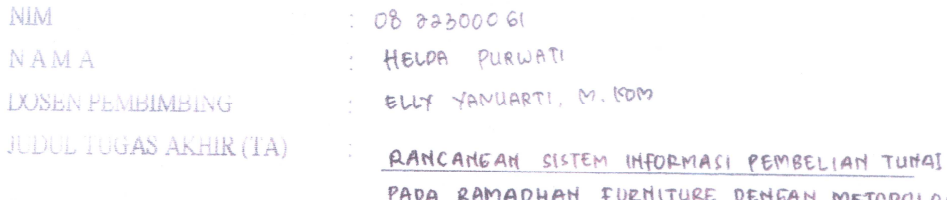

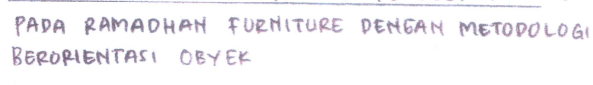

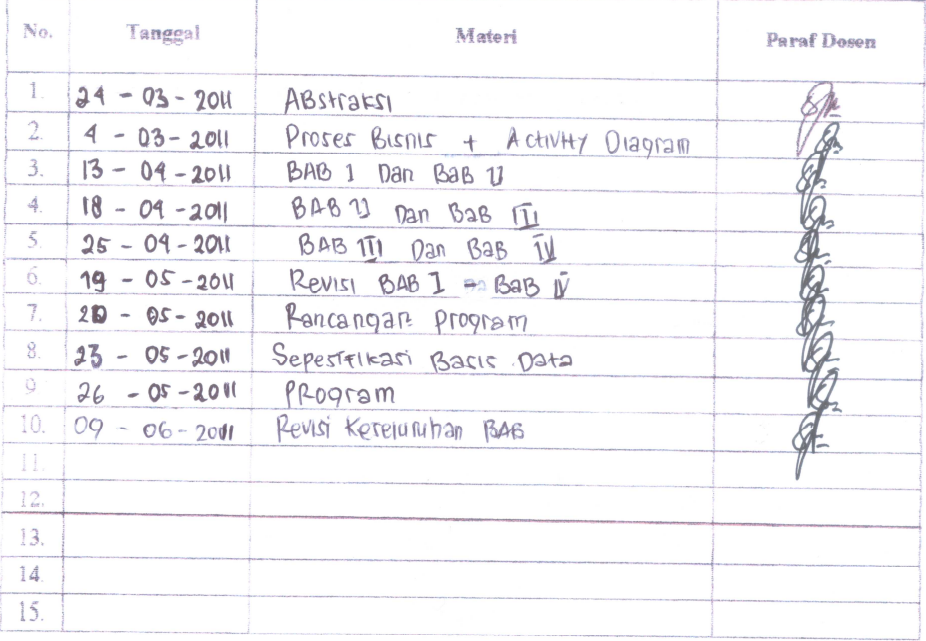

Mahasiswa di atas telah melakukan bimbingan dengan jumlah materi yang telah mencukupi untuk disidangkan.

asisy HELOA PURWAT

Ň

 $\int\limits_{-\infty}^{\infty}$ 

Dosen Pembimbing

(BILYYAMIARH, M. KOM)

104

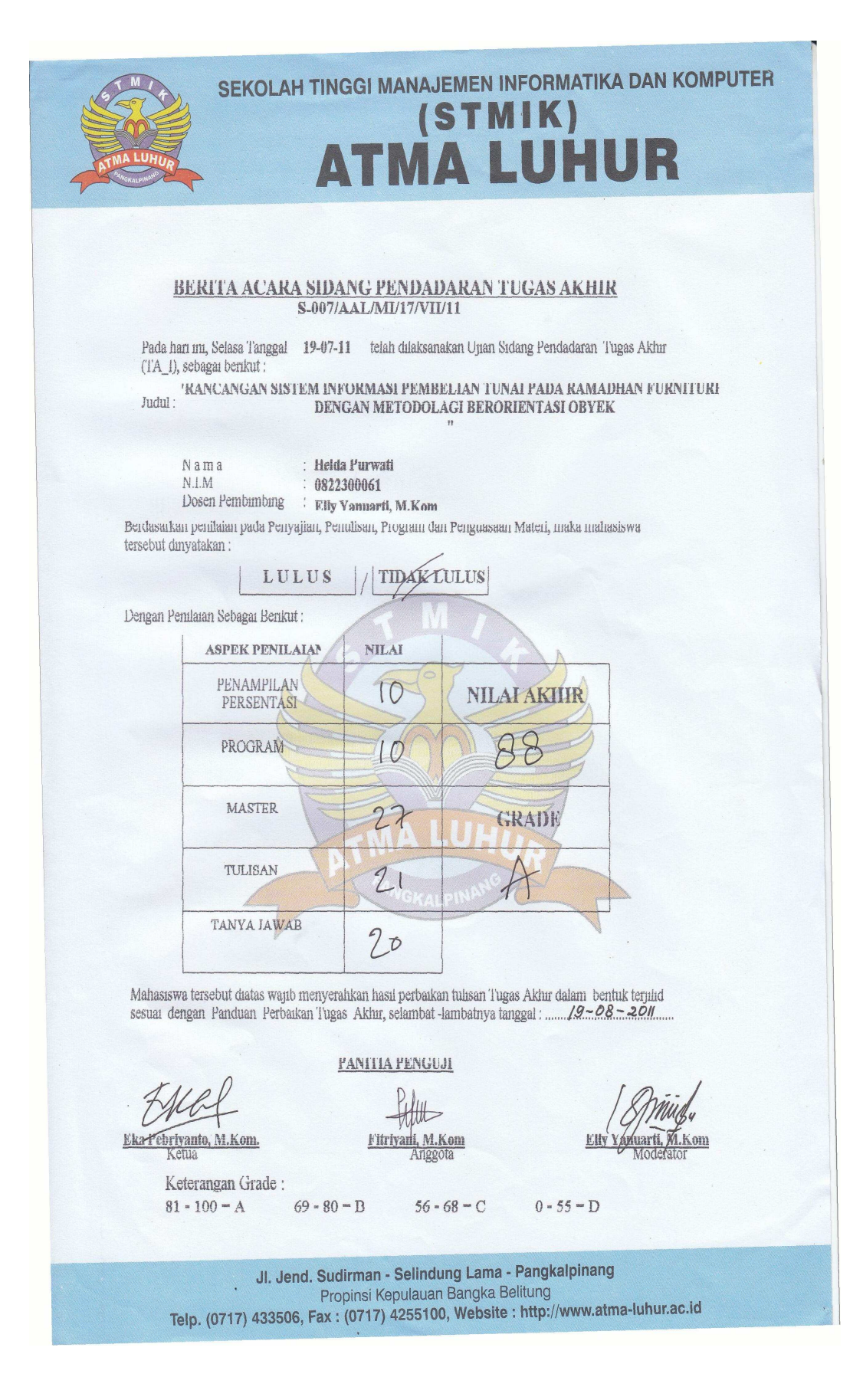

# **LISTING PROGRAM "MODUL"**

### *PADA MODUL KONEKSI*

Imports System.Data.OleDb Imports System.Data

Module Koneksi

```
Public Con As String = "Provider=Microsoft.Jet.Oledb.4.0;" & _
 "Data Source=" & Application.StartupPath & "\PEMBELIAN.mdb;" 
 Public cn As OleDb.OleDbConnection
```
End Module

### **"CLASS"**

### *PADA CLASS BARANG*

Imports System.Data.OleDb Imports System.Data Public Class CBarang Private xKdBrg As String Private xNmBrg As String Private xSatuan As String Private xHrgBrg As Double Private xStok As Integer Dim cmd As OleDbCommand Dim baca As OleDbDataReader Dim Baris As Boolean Dim x As Integer Public nil As Integer Public Property KdBrg() As String Get Return xKdBrg End Get Set(ByVal value As String) xKdBrg = value End Set End Property Public Property NmBrg() As String Get Return xNmBrg End Get Set(ByVal value As String)

```
 xNmBrg = value 
         End Set 
     End Property 
     Public Property Satuan() As String 
         Get 
              Return xSatuan 
         End Get 
         Set(ByVal value As String) 
              xSatuan = value 
         End Set 
     End Property 
     Public Property HrgBrg() As Double 
         Get 
             Return xHrgBrg 
         End Get 
         Set(ByVal value As Double) 
             xHrgBrg = value 
         End Set 
     End Property 
     Public Property Stok() As Double 
         Get 
              Return xStok 
         End Get 
         Set(ByVal value As Double) 
             xStok = value 
         End Set 
     End Property 
     Public Function Simpan(ByVal Kode As String) As Integer 
         cmd = New OleDbCommand("select * from Barang where KdBrg 
='" & Kode & "'", cn) 
         baca = cmd.ExecuteReader() 
         Baris = False 
         If baca.HasRows = True Then 
             MsgBox("Kode Barang : " & Kode & " Sudah pernah 
disimpan !!") 
         Else 
              cmd = New OleDbCommand("Insert into 
Barang(KdBrg,NmBrg,Satuan,HrgBrg,Stok)" &
                                       "Values('" & KdBrg & "','" & 
NmBrg & "','" & Satuan & "','" & HrgBrg & "','" & xStok & "')", 
cn) 
              MessageBox.Show(" Data Dengan Kode Barang : " & Kode & 
" Sudah Tersimpan") 
              Return cmd.ExecuteNonQuery 
         End If 
     End Function 
     Public Function Ubah(ByVal Kode As String) As Integer 
         cmd = New OleDbCommand("select * from Barang where KdBrg 
='" & Kode & "'", cn) 
         baca = cmd.ExecuteReader() 
        Barris = False If baca.HasRows = True Then
```

```
 cmd = New OleDbCommand("UPDATE Barang SET NmBrg= '" & 
xNmBrg \& "', Satuan='" & - xSatuan & "', HrgBrg='" & xHrgBrg & "' ,Stok='" & 
xStok & "' where KdBrg='" & Kode & "'", cn) 
             MessageBox.Show("Data dengan kode Barang :" & Kode & 
"Sudah Di Ubah") 
             Return cmd.ExecuteNonQuery 
         End If 
     End Function 
     Public Function Hapus() As Integer 
         cmd = New OleDbCommand("select * from Barang where KdBrg 
='" & xKdBrg & "'", cn) 
         baca = cmd.ExecuteReader() 
         If baca.HasRows = False Then 
             MsgBox("Kode Barang : [" & xKdBrg & "] Tidak Ada", 
MsgBoxStyle.Information, "Pesan!") 
         Else 
             MsgBox("Kode Barang : [" & xKdBrg & "] Sudah DiHapus", 
MsgBoxStyle.Information, "Pesan!") 
             cmd = New OleDbCommand("delete from Barang where 
KdBrg='" & xKdBrg & "'", cn) 
             Return cmd.ExecuteNonQuery 
         End If 
     End Function 
     Public Function Batal() As Integer 
         KdBrg = "" 
        NmBrg = " "Satuan = "HrgBrq = 0Stok = 0 End Function 
     Public Sub ShowData() 
        x = 1 cmd = New OleDbCommand(" select * from Barang order by 
KdBrg asc", cn) 
         baca = cmd.ExecuteReader 
         FBarang.ListView1.Items.Clear() 
         While baca.Read 
             FBarang.ListView1.Items.Add((x).ToString) 
             FBarang.ListView1.Items(x - 
1).SubItems.Add(baca.Item("KdBrg").ToString) 
             FBarang.ListView1.Items(x - 
1).SubItems.Add(baca.Item("NmBrg").ToString) 
             FBarang.ListView1.Items(x - 
1).SubItems.Add(baca.Item("Satuan").ToString) 
             FBarang.ListView1.Items(x - 
1).SubItems.Add(baca.Item("HrgBrg").ToString) 
             FBarang.ListView1.Items(x - 
1).SubItems.Add(baca.Item("Stok").ToString) 
            x = x + 1 End While 
     End Sub
```

```
 Public Sub Tampil() 
        'nil= 0
         cmd = New OleDbCommand("select * from Barang where KdBrg= 
'" & xKdBrg & "'", cn) 
         baca = cmd.ExecuteReader 
         If baca.HasRows = True Then 
             baca.Read() 
            xKdBrg = baca.Htem(0)xNmBrg = baca.Htem(1)xSatuan = baca.Item(2)xHrgBrg = baca.Htem(3)xStok = baca.Htem(4) End If 
     End Sub 
     Public Sub TampilTranBrg() 
         cmd = New OleDbCommand("select * from Barang where 
KdBrg='" & XKdBrg & "'", cn) 
         baca = cmd.ExecuteReader 
         'baris = False 
         If baca.HasRows = True Then 
            'nil = 0 'baris = true 
             baca.Read() 
            XKdBrq = baca.Htem(0)XNmBrg = baca.Htem(1)XSatuan = baca.Item(2) xHrgBrg = baca.Item(3) 
            'xStok = baca.Item(4) Else 
             MsgBox("Kode Barang:[" & XKdBrg & " ]Tidak Ada Dalam 
DataBase", MsgBoxStyle.Information, "Pesan!!") 
             Batal() 
         End If 
     End Sub 
     Public Function BrowseBarang(ByVal XNmBrg As String) As
Integer '----ISI LISTVIEW DI FORM LISTDTBARANG 
        x = 1 cmd = New OleDbCommand("SELECT * FROM BARANG where nmbrg 
like '%" & XNmBrg & "%' order by kdbrg", cn) 
         baca = cmd.ExecuteReader 
         FBrowseBarang.ListView1.Items.Clear() 
         While baca.Read 
FBrowseBarang.ListView1.Items.Add(baca.Item("kdbrg").ToString) 
             FBrowseBarang.ListView1.Items(x - 
1).SubItems.Add(baca.Item("nmbrg").ToString) 
             FBrowseBarang.ListView1.Items(x - 
1).SubItems.Add(baca.Item("satuan").ToString) 
             FBrowseBarang.ListView1.Items(x - 
1).SubItems.Add(baca.Item("HrgBrg").ToString) 
             FBrowseBarang.ListView1.Items(x - 
1).SubItems.Add(baca.Item("Stok").ToString)
```

```
x = x + 1 End While 
 cmd.Dispose() 
 baca.Close() 
 End Function 
End Class
```
#### *PADA CLASS PESANAN*

```
Imports System.Data.OleDb 
  Imports System.Data 
  Public Class CPesanan 
 Private XNoPsn As String 
 Private XKdSup As String 
 Private XTglPsn As Date 
 Private XNmSup As String 
 Private XAlamat As String 
 Private XTglTTB As Date 
 Private x As Integer 
 Private GrandTotal As Double 
 Dim cmd As OleDbCommand 
 Dim baca As OleDbDataReader 
 Dim TmpNilai As String = "" 
 Public Property NoPsn() As String 
     Get 
          Return XNoPsn 
     End Get 
     Set(ByVal value As String) 
          XNoPsn = value 
     End Set 
 End Property 
 Public Property KdSup() As String 
     Get 
          Return XKdSup 
     End Get 
     Set(ByVal value As String) 
          XKdSup = value 
     End Set 
 End Property 
 Public Property TglPsn() As Date 
     Get 
          Return XTglPsn 
     End Get 
     Set(ByVal value As Date) 
          XTglPsn = value 
     End Set 
 End Property 
 Public Property NmSup() As String 
     Get 
          Return XNmSup 
     End Get 
     Set(ByVal value As String) 
          Xnmsup = value 
     End Set 
 End Property 
 Public Property Alamat() As String 
     Get 
          Return XAlamat 
     End Get 
     Set(ByVal value As String)
```

```
 XAlamat = value 
         End Set 
     End Property 
     Public Property TglTTB() As Date 
         Get 
             Return XTglTTB 
         End Get 
         Set(ByVal value As Date) 
             XTglTTB = value 
         End Set 
     End Property 
     Public Function Simpan(ByVal XNoPsn As String) As Integer 
         cmd = New OleDbCommand("insert into Pesanan 
(NoPsn,KdSup,TglPsn) " & _ 
         "Values('" & XNoPsn & "','" & XKdSup & "','" & XTglPsn & 
"')", cn)
         Return cmd.ExecuteNonQuery 
     End Function 
     Public Function Tampil(ByVal XNoPsn As String) As Integer 
        x = 1 cmd = New OleDbCommand("SELECT * FROM QIsiPesanan where 
NoPsn = '" & XNoPsn & "' order by kdbrg", cn) 
         baca = cmd.ExecuteReader 
         FCetakPesanan.ListView1.Items.Clear() 
         While baca.Read 
            XTqlPsn = baca.Hem(1) XKdSup = baca.Item(2) 
            XNmSup = baca.Htem(3)XAlamat = baca.Item(4) FCetakPesanan.ListView1.Items.Add((x).ToString) 
             FCetakPesanan.ListView1.Items(x - 
1).SubItems.Add(baca.Item("KdBrg").ToString) 
             FCetakPesanan.ListView1.Items(x - 
1).SubItems.Add(baca.Item("Nmbrg").ToString) 
             FCetakPesanan.ListView1.Items(x - 
1).SubItems.Add(baca.Item("Satuan").ToString) 
             FCetakPesanan.ListView1.Items(x - 
1).SubItems.Add(baca.Item("Harga").ToString) 
             FCetakPesanan.ListView1.Items(x - 
1).SubItems.Add(baca.Item("JmlPsn").ToString) 
             FCetakPesanan.ListView1.Items(x - 
1).SubItems.Add(baca.Item("total").ToString) 
            x = x + 1 FCetakPesanan.TTotal.Text = 
Val(FCetakPesanan.TTotal.Text) + baca.Item(9) 
         End While 
         cmd.Dispose() 
         baca.Close() 
     End Function 
     Public Function TampilNotaBeli(ByVal XNoPsn As String) As
Integer 
        x = 1 cmd = New OleDbCommand("SELECT * FROM QIsiPesanan where 
NoPsn = '" & XNoPsn & "' order by kdbrg", cn) 
         baca = cmd.ExecuteReader
```

```
 FTTN.ListView1.Items.Clear() 
         While baca.Read 
             XTglPsn = baca.Item(1) 
            XKdSup = baca.Item(2)XNmSup = baca.Item(3)XAlamat = baca.Item(4) FTTN.ListView1.Items.Add((x).ToString) 
             FTTN.ListView1.Items(x - 
1).SubItems.Add(baca.Item("KdBrg").ToString) 
             FTTN.ListView1.Items(x - 
1).SubItems.Add(baca.Item("Nmbrg").ToString) 
             FTTN.ListView1.Items(x - 
1).SubItems.Add(baca.Item("Satuan").ToString) 
             FTTN.ListView1.Items(x - 
1).SubItems.Add(baca.Item("Harga").ToString) 
             FTTN.ListView1.Items(x - 
1).SubItems.Add(baca.Item("JmlPsn").ToString) 
             FTTN.ListView1.Items(x - 
1).SubItems.Add(baca.Item("Total").ToString) 
            x = x + 1 FTTN.TTotal.Text = Val(FTTN.TTotal.Text) + 
baca.Item(10) 
         End While 
         cmd.Dispose() 
         baca.Close() 
     End Function 
     Public Function TampilTTB(ByVal XNoTTB As String) As Integer 
        x = 1 cmd = New OleDbCommand("SELECT * FROM QIsiPesanan where 
NoPsn = '" & XNoTTB & "' order by kdbrg", cn) 
         baca = cmd.ExecuteReader 
         FTTB.ListView1.Items.Clear() 
         While baca.Read 
            XTg1Psn = baca.Htem(1)XKdSup = baca.Item(2)XNmSup = baca.Htem(3)XAlamat = baca.Item(4) FTTB.ListView1.Items.Add((x).ToString) 
             FTTB.ListView1.Items(x - 
1).SubItems.Add(baca.Item("KdBrg").ToString) 
             FTTB.ListView1.Items(x - 
1).SubItems.Add(baca.Item("Nmbrg").ToString) 
             FTTB.ListView1.Items(x - 
1).SubItems.Add(baca.Item("Satuan").ToString) 
             FTTB.ListView1.Items(x - 
1).SubItems.Add(baca.Item("Harga").ToString) 
             FTTB.ListView1.Items(x - 
1).SubItems.Add(baca.Item("JmlPsn").ToString) 
             FTTB.ListView1.Items(x - 
1).SubItems.Add(baca.Item("Total").ToString) 
            x = x + 1 FTTB.TTOTAL.Text = Val(FTTB.TTOTAL.Text) + 
baca.Item(10) 
         End While 
         cmd.Dispose() 
         baca.Close()
```

```
 End Function 
     Public Sub oto() ' No NotaBeli yang dibuat secara otomatis 
         cmd = New OleDbCommand("select * from pesanan order by 
Nopsn desc", cn) 
         baca = cmd.ExecuteReader 
         If baca.Read Then 
              TmpNilai = Mid(baca.Item("Nopsn"), 2, 4) 
         Else 
             XNoPsn = "P001" 
             If baca.IsClosed = False Then baca.Close() 
             Exit Sub 
         End If 
         TmpNilai = Val(TmpNilai) + 1 
        XNoPsn = "P" & Mid("000", 1, 3 - TmpNilai.Length) &TmpNilai 
         If baca.IsClosed = False Then baca.Close() 
     End Sub 
End Class
```
#### *PADA CLASS DETAILISI*

```
Imports System.Data.OleDb 
Imports System.Data 
Public Class CIsi 
     Private XHarga As String 
     Private XJmlPsn As String 
     Dim cmd As OleDbCommand 
     Dim baca As OleDbDataAdapter 
     Public Property Harga() As String 
         Get 
             Return XHarga 
         End Get 
         Set(ByVal value As String) 
             XHarga = value 
         End Set 
     End Property 
     Public Property jmlpsn() As String 
         Get 
             Return xjmlpsn 
         End Get 
         Set(ByVal value As String) 
              xjmlpsn = value 
         End Set 
     End Property 
     Public Function simpan(ByVal i As Integer, ByVal XNoPsn As
String, ByVal XKdBrg As String) As Integer 
         cmd = New OleDbCommand("insert into 
Isi(NoPsn,KdBrg,Harga,jmlPsn)" & _ 
 "values('" & XNoPsn & "','" & XKdBrg & "','" & XHarga & 
"','" & XJmlPsn & "')", cn) 
         cmd.ExecuteNonQuery()
```
 End Function End Class

### *PADA CLASS TTN*

```
Imports System.Data.OleDb 
Imports System.Data 
Public Class CTTN 
     Private XNoTTN As String 
     Private XNoPsn As String 
     Private XNoRefNota As String 
     Private XTglTTN As Date 
     Private XTglRefNota As Date 
     Dim cmd As OleDbCommand 
     Dim baca As OleDbDataReader 
     Dim TmpNilai As String = "" 
     Public Property NoTTN() As String 
          Get 
              Return XNoTTN 
          End Get 
          Set(ByVal value As String) 
              XNoTTN = value 
          End Set 
     End Property 
     Public Property NoPsn() As String 
          Get 
              Return XNoPsn 
          End Get 
          Set(ByVal value As String) 
              XNoPsn = value 
          End Set 
     End Property 
     Public Property NoRefNota() As String 
          Get 
              Return XNoRefNota 
          End Get 
          Set(ByVal value As String) 
             XNoRefNota = value 
          End Set 
     End Property 
     Public Property TglTTN() As Date 
          Get 
              Return XTglTTN 
         End Get 
          Set(ByVal value As Date) 
             XTglTTN = value 
          End Set 
     End Property 
     Public Property TglRefNota() As Date 
          Get 
              Return XTglRefNota 
          End Get 
          Set(ByVal value As Date)
```

```
 XTglRefNota = value 
         End Set 
     End Property 
     Public Function Simpan(ByVal XNoTTN As String) As Integer 
         cmd = New OleDbCommand("select * from TTN where NoTTN ='"
\& XNOTTN \& "'", cn)
         baca = cmd.ExecuteReader() 
         cmd = New OleDbCommand("insert into 
TTN(NoTTN, NoPsn, NoRefNota, TglTTN, TglRefNota) " & _
                  "Values('" & XNoTTN & "','" & XNoPsn & "','" & 
XNoRefNota & "','" & XTglTTN & "','" & XTglRefNota & "')", cn) 
         MessageBox.Show(" Data Dengan No TTN : " & XNoTTN & " 
Sudah Tersimpan ") 
         Return cmd.ExecuteNonQuery 
         Call oto() 
     End Function 
     Public Sub oto() ' No NotaBeli yang dibuat secara otomatis 
         cmd = New OleDbCommand("select * from TTN order by NoTTN 
desc", cn) 
         baca = cmd.ExecuteReader 
         If baca.Read Then 
             TmpNilai = Mid(baca.Item("NoTTN"), 4, 3) 
         Else 
            XNOTTN = "NT001" If baca.IsClosed = False Then baca.Close() 
             Exit Sub 
         End If 
         TmpNilai = Val(TmpNilai) + 1 
        XNOTTN = "NT" & Mid("000", 2, 3 - TmpNilai.Length) &TmpNilai 
         If baca.IsClosed = False Then baca.Close() 
     End Sub 
End Class
```
### *PADA CLASS TTB*

```
Imports System.Data.OleDb 
Imports System.Data 
Public Class CTTB 
     Private XNoTTB As String 
     Private XNoPsn As String 
     Private XNoRefSJ As String 
     Private XTglTTB As Date 
     Private XTglRefSJ As Date 
     Dim cmd As OleDbCommand 
     Dim baca As OleDbDataReader 
     Dim TmpNilai As String = "" 
     Public Property NoTTB() As String 
         Get 
             Return XNoTTB
```

```
 End Get 
         Set(ByVal value As String) 
              XNoTTB = value 
         End Set 
     End Property 
     Public Property NoPsn() As String 
         Get 
              Return XNoPsn 
         End Get 
         Set(ByVal value As String) 
             XNoPsn = value 
         End Set 
     End Property 
     Public Property NoRefSJ() As String 
         Get 
             Return XNoRefSJ 
         End Get 
         Set(ByVal value As String) 
             XNoRefSJ = value 
         End Set 
     End Property 
     Public Property TglTTB() As Date 
         Get 
             Return XTglTTB 
         End Get 
         Set(ByVal value As Date) 
             XTglTTB = value 
         End Set 
     End Property 
     Public Property TglRefSJ() As Date 
         Get 
             Return XTglRefSJ 
         End Get 
         Set(ByVal value As Date) 
             XTglRefSJ = value 
         End Set 
     End Property 
     Public Function Simpan(ByVal XNoTTB As String) As Integer 
         cmd = New OleDbCommand("select * from TTB where NoTTB ='"
& XNoTTB & "'", cn) 
         baca = cmd.ExecuteReader() 
         cmd = New OleDbCommand("insert into 
TTB(NoTTB,NoPsn,TglTTB,NoRefSJ,TglRefSJ) " & _ 
                  "Values('" & XNoTTB & "','" & XNoPsn & "','" & 
XTglTTB & "','" & XNoRefSJ & "','" & XTglRefSJ & "')", cn) 
         MessageBox.Show(" Data Dengan No TTB : " & XNoTTB & " 
Sudah Tersimpan ") 
         Return cmd.ExecuteNonQuery 
         Call oto() 
     End Function 
     Public Sub oto() ' No NotaBeli yang dibuat secara otomatis 
         cmd = New OleDbCommand("select * from TTB order by NoTTB 
desc", cn) 
         baca = cmd.ExecuteReader 
         If baca.Read Then
```

```
 TmpNilai = Mid(baca.Item("NoTTB"), 4, 3) 
         Else 
            XNOTTB = "SJ001" If baca.IsClosed = False Then baca.Close() 
             Exit Sub 
         End If 
         TmpNilai = Val(TmpNilai) + 1 
        XNOTTB = "S-" & Mid("000", 2, 3 - TmpNilai.Length) &TmpNilai 
         If baca.IsClosed = False Then baca.Close() 
     End Sub
```
End Class

### *PADA CLASS DETAILADA*

```
Imports System.Data.OleDb 
Imports System.Data 
Public Class CAda 
     Private XJumlahTerima As String 
     Dim cmd As OleDbCommand 
     Dim baca As OleDbDataAdapter 
     Public Property JumlahTerima() As String 
         Get 
             Return XJumlahTerima 
         End Get 
         Set(ByVal value As String) 
             XJumlahTerima = value 
         End Set 
     End Property 
     Public Function simpan(ByVal i As Integer, ByVal XNoTTB As
String, ByVal XKdBrg As String) As Integer 
         cmd = New OleDbCommand("insert into 
Ada(NoTTB,KdBrg,JumlahTerima)" & _ 
 "values('" & XNoTTB & "','" & Xkdbrg & "','" & 
XJumlahTerima & "')", cn) 
         cmd.ExecuteNonQuery() 
     End Function 
End Class
```
### *PADA CLASS SUPPLIER*

Imports System.Data.OleDb Imports System.Data

Public Class CSupplier Private xKdSup As String

```
 Private xNmSup As String 
     Private xAlamat As String 
     Private xTelp As String 
     Dim cmd As OleDbCommand 
     Dim baca As OleDbDataReader 
     Dim Baris As Boolean 
     Dim x As Integer 
     Public nil As Integer 
     Public Property KdSup() As String 
         Get 
              Return xKdSup 
          End Get 
          Set(ByVal value As String) 
              xKdSup = value 
          End Set 
     End Property 
     Public Property NmSup() As String 
         Get 
              Return xNmSup 
          End Get 
          Set(ByVal value As String) 
              xNmSup = value 
         End Set 
     End Property 
     Public Property Alamat() As String 
         Get 
              Return xAlamat 
          End Get 
          Set(ByVal value As String) 
              xAlamat = value 
          End Set 
     End Property 
     Public Property Telp() As String 
         Get 
              Return xTelp 
          End Get 
          Set(ByVal value As String) 
              xTelp = value 
          End Set 
     End Property 
     Public Function Simpan(ByVal Kode As String) As Integer 
          cmd = New OleDbCommand("select * from Supplier where KdSup 
='" & Kode & "'", cn) 
         baca = cmd.ExecuteReader() 
          Baris = False 
          If baca.HasRows = True Then 
             MsgBox("Kode Supplier : " & Kode & " Sudah pernah 
disimpan !!") 
         Else 
              cmd = New OleDbCommand("Insert into 
Supplier(KdSup,NmSup,Alamat,Telp)" & _
                                        "Values('" & KdSup & "','" & 
NmSup & "','" & Alamat & "','" & Telp & "')", cn)
```

```
 MessageBox.Show(" Data Dengan Kode Supplier : " & Kode 
& " Sudah Tersimpan") 
             Return cmd.ExecuteNonQuery 
         End If 
     End Function 
     Public Function Ubah(ByVal Kode As String) As Integer 
         cmd = New OleDbCommand("select * from Supplier where KdSup 
='" & Kode & "'", cn) 
         baca = cmd.ExecuteReader() 
         Baris = False 
         If baca.HasRows = True Then 
             cmd = New OleDbCommand("UPDATE Supplier SET NmSup='" & 
xNmSup & "', Alamat='" & ... xAlamat & "',Telp='" & xTelp & "'where KdSup='" & Kode 
\& "'", cn)
             MessageBox.Show("Data dengan kode Supplier :" & Kode & 
"Sudah Di Ubah") 
             Return cmd.ExecuteNonQuery 
         End If 
     End Function 
     Public Function Hapus() As Integer 
         cmd = New OleDbCommand("select * from Supplier where KdSup 
='" & xKdSup & "'", cn) 
         baca = cmd.ExecuteReader() 
         If baca.HasRows = False Then 
             MsgBox("Kode Supplier : [" & xKdSup & "] Tidak Ada", 
MsgBoxStyle.Information, "Pesan!") 
         Else 
             MsgBox("Kode Supplier : [" & xKdSup & "] Sudah 
DiHapus", MsgBoxStyle.Information, "Pesan!") 
             cmd = New OleDbCommand("delete from Supplier where 
KdSup='" & xKdSup & "'", cn) 
             Return cmd.ExecuteNonQuery 
         End If 
     End Function 
     Public Function Batal() As Integer 
        KdSup = "NmSup = " "Alamat = ""
        Telp = " " End Function 
     Public Sub ShowData() 
        x = 1 cmd = New OleDbCommand(" select * from Supplier order by 
KdSup asc", cn) 
         baca = cmd.ExecuteReader 
         FSupplier.ListView1.Items.Clear() 
         While baca.Read 
             FSupplier.ListView1.Items.Add((x).ToString)
```

```
 FSupplier.ListView1.Items(x - 
1).SubItems.Add(baca.Item("KdSup").ToString) 
             FSupplier.ListView1.Items(x - 
1).SubItems.Add(baca.Item("NmSup").ToString) 
             FSupplier.ListView1.Items(x - 
1).SubItems.Add(baca.Item("Alamat").ToString) 
             FSupplier.ListView1.Items(x - 
1).SubItems.Add(baca.Item("Telp").ToString) 
            x = x + 1 End While 
     End Sub 
     Public Sub Tampil() 
        'nil= 0
         cmd = New OleDbCommand("select * from Supplier where 
KdSup= '" & xKdSup & "'", cn) 
         baca = cmd.ExecuteReader 
         If baca.HasRows = True Then 
             baca.Read() 
            xKdSup = baca.Item(0)xNmSup = baca.Item(1)xAlamat = baca.Item(2)xTelp = baca.Htem(3) End If 
     End Sub 
     Public Sub TampilTranSup() 
         cmd = New OleDbCommand("select * from Supplier where 
KdSup='" & xKdSup & "'", cn) 
         baca = cmd.ExecuteReader 
         'baris = False 
         If baca.HasRows = True Then 
             'nil=0 
              'baris=true 
             baca.Read() 
            xKdSup = baca.Hem(0)xNmSup = baca.Item(1)xAlamat = baca.Hem(2)xTelp = baca.Item(3) Else 
             MsgBox("Kode Supplier:[" & xKdSup & " ]Tidak Ada Dalam 
DataBase", MsgBoxStyle.Information, "Pesan!!") 
             Batal() 
         End If 
     End Sub 
     Public Function BrowseSupplier(ByVal XNmSup As String) As
Integer '----ISI LISTVIEW DI FORM LISTDTSupplier 
        x = 1 cmd = New OleDbCommand("SELECT * FROM Supplier where NmSup 
like '%" & XNmSup & "%' order by KdSup", cn) 
         baca = cmd.ExecuteReader 
         FBrowseSupplier.ListView1.Items.Clear() 
         While baca.Read
```

```
FBrowseSupplier.ListView1.Items.Add(baca.Item("KdSup").ToString) 
             FBrowseSupplier.ListView1.Items(x - 
1).SubItems.Add(baca.Item("NmSup").ToString) 
             FBrowseSupplier.ListView1.Items(x - 
1).SubItems.Add(baca.Item("Alamat").ToString) 
             FBrowseSupplier.ListView1.Items(x - 
1).SubItems.Add(baca.Item("Telp").ToString) 
            x = x + 1 End While 
         cmd.Dispose() 
         baca.Close() 
     End Function 
End Class
```
### **"FORM MASTER"**

#### *PADA FROM BARANG*

```
Public Class FBarang 
     Dim Obj As New CBarang 
     Private Sub FBarang_Activated(ByVal sender As Object, ByVal e 
As System.EventArgs) Handles Me.Activated 
         T1.Focus() 
     End Sub 
     Private Sub FBarang_Load(ByVal sender As System.Object, ByVal
e As System.EventArgs) Handles MyBase.Load 
         T1.Text = Obj.KdBrg 
         Obj.ShowData() 
     End Sub 
     Private Sub CmdSimpan_Click(ByVal sender As System.Object, 
ByVal e As System.EventArgs) Handles CmdSimpan.Click 
         If T1.Text = "" Then 
             MsgBox(" Isi Kode Barang yang ada pada textbox ", 16, 
"Pesan !") 
             T1.Focus() 
         ElseIf T2.Text = "" Then 
             MsgBox(" Isi Nama Barang yang ada pada textbox ", 
MsgBoxStyle.Critical, "Pesan !") 
             T2.Focus() 
         ElseIf T3.Text = "" Then 
             MsgBox(" Isi Satuan yang ada pada textbox ", 
MsgBoxStyle.Critical, "Pesan !") 
             T3.Focus() 
         ElseIf T4.Text = "" Then 
             MsgBox(" Isi Harga Barang yang ada pada textbox ", 
MsgBoxStyle.Critical, "Pesan !") 
             T4.Focus() 
         ElseIf T5.Text = "" Then 
             MsgBox(" Isi Stok Barang yang ada pada textbox ", 
MsgBoxStyle.Critical, "Pesan !") 
             T5.Focus() 
         Else 
              Obj.KdBrg = T1.Text 
              Obj.NmBrg = T2.Text 
              Obj.Satuan = T3.Text 
              Obj.HrgBrg = T4.Text 
              Obj.Stok = T5.Text 
             Obj.Simpan(T1.Text) 
             Obj.ShowData() 
             Obj.Batal() 
             T1.Text = Obj.KdBrg 
             T2.Text = Obj.NmBrg 
              T3.Text = Obj.Satuan
```

```
 T4.Text = Obj.HrgBrg 
     T5.Text = Obj.Stok 
     T1.Focus() 
 End If
```
End Sub

```
 Private Sub CmdUbah_Click(ByVal sender As System.Object, ByVal
e As System.EventArgs) Handles CmdUbah.Click 
         Obj.KdBrg = T1.Text 
         Obj.NmBrg = T2.Text 
         Obj.Satuan = T3.Text 
         Obj.HrgBrg = T4.Text 
         Obj.Stok = T5.Text 
         Obj.Ubah(T1.Text) 
         Obj.ShowData() 
         Obj.Batal() 
         T1.Text = Obj.KdBrg 
         T2.Text = Obj.NmBrg 
         T3.Text = Obj.Satuan 
         T4.Text = Obj.HrgBrg 
         T5.Text = Obj.Stok 
         T1.Focus() 
     End Sub 
     Private Sub CmdHapus_Click(ByVal sender As System.Object, 
ByVal e As System.EventArgs) Handles CmdHapus.Click 
         Dim Pesan As String 
         Pesan = MsgBox(" Apakah Kode Barang : [ " & T1.Text & " ] 
Akan Dihapus !?", MsgBoxStyle.OkCancel, "Pesan !") 
          If Pesan = MsgBoxResult.Ok Then 
              Obj.KdBrg = T1.Text 
              Obj.Hapus() 
              Obj.ShowData() 
         Else 
              MsgBox(" Kode Barang < " & T1.Text & " > Batal 
Dihapus", MsgBoxStyle.OkOnly, "Pesan !") 
         End If 
         Obj.Batal() 
         T1.Text = Obj.KdBrg 
         T2.Text = Obj.NmBrg 
         T3.Text = Obj.Satuan 
         T4.Text = Obj.HrgBrg 
         T5.Text = Obj.Stok 
         T1.Focus() 
     End Sub 
     Private Sub CmdBatal_Click(ByVal sender As System.Object, 
ByVal e As System.EventArgs) Handles CmdBatal.Click 
         Obj.Batal() 
         T1.Text = Obj.KdBrg 
         T2.Text = Obj.NmBrg 
         T3.Text = Obj.Satuan
```

```
 T4.Text = Obj.HrgBrg 
         T5.Text = Obj.Stok 
         T1.Focus() 
     End Sub 
     Private Sub CmdKeluar_Click(ByVal sender As System.Object, 
ByVal e As System.EventArgs) Handles CmdKeluar.Click 
         Me.Close() 
     End Sub 
     Private Sub T1_KeyPress(ByVal sender As Object, ByVal e As
System.Windows.Forms.KeyPressEventArgs) Handles T1.KeyPress 
         If Asc(e.KeyChar) = 13 Then 
             Obj.KdBrg = T1.Text 
             Obj.Tampil() 
             T1.Text = Obj.KdBrg 
             T2.Text = Obj.NmBrg 
             T3.Text = Obj.Satuan 
             T4.Text = Obj.HrgBrg 
             T5.Text = Obj.Stok 
             T2.Focus() 
         End If 
     End Sub 
     Private Sub ListView1_SelectedIndexChanged(ByVal sender As
Object, ByVal e As System.EventArgs) Handles
ListView1.SelectedIndexChanged 
         Obj.KdBrg = T1.Text 
         T1.Text = ListView1.FocusedItem.SubItems(1).Text 
         T2.Text = ListView1.FocusedItem.SubItems(2).Text 
         T3.Text = ListView1.FocusedItem.SubItems(3).Text 
         T4.Text = ListView1.FocusedItem.SubItems(4).Text 
         T5.Text = ListView1.FocusedItem.SubItems(5).Text 
         'T1.Enabled = False 
         T2.Focus() 
     End Sub 
     Private Sub CmdCariBrg_Click(ByVal sender As System.Object, 
ByVal e As System.EventArgs) Handles CmdCariBrg.Click 
         FBrowseBarang.ShowDialog() 
     End Sub
```
End Class

#### *PADA FROM SUPPLIER*

```
Public Class FSupplier 
     Dim obj As New CSupplier 
     Private Sub CmdSimpan_Click(ByVal sender As System.Object, 
ByVal e As System.EventArgs) Handles CmdSimpan.Click 
         If TextBox1.Text = "" Then 
             MsgBox(" Isi Kode Supplier yang ada pada textbox ", 
16, "Pesan !") 
              TextBox1.Focus() 
         ElseIf TextBox2.Text = "" Then 
             MsgBox(" Isi Nama Supplier yang ada pada textbox ", 
MsgBoxStyle.Critical, "Pesan !") 
              TextBox2.Focus() 
         ElseIf TextBox3.Text = "" Then 
             MsgBox(" Isi Alamat yang ada pada textbox ", 
MsgBoxStyle.Critical, "Pesan !") 
              TextBox3.Focus() 
         ElseIf TextBox4.Text = "" Then 
             MsgBox(" Isi Telpon yang ada pada textbox ", 
MsgBoxStyle.Critical, "Pesan !") 
              TextBox4.Focus() 
         Else 
              obj.KdSup = TextBox1.Text 
              obj.NmSup = TextBox2.Text 
              obj.Alamat = TextBox3.Text 
              obj.Telp = TextBox4.Text 
              obj.Simpan(TextBox1.Text) 
              obj.ShowData() 
              obj.Batal() 
              TextBox1.Text = obj.KdSup 
              TextBox2.Text = obj.NmSup 
              TextBox3.Text = obj.Alamat 
              TextBox4.Text = obj.Telp 
              TextBox1.Focus() 
         End If 
     End Sub 
     Private Sub CmdUbah_Click(ByVal sender As System.Object, ByVal
e As System.EventArgs) Handles CmdUbah.Click 
         obj.KdSup = TextBox1.Text 
         obj.NmSup = TextBox2.Text 
         obj.Alamat = TextBox3.Text 
         obj.Telp = TextBox4.Text 
         obj.Ubah(TextBox1.Text) 
         obj.ShowData() 
         obj.Batal() 
         TextBox1.Text = obj.KdSup 
         TextBox2.Text = obj.NmSup 
         TextBox3.Text = obj.Alamat
```

```
 TextBox4.Text = obj.Telp 
         TextBox1.Focus() 
     End Sub 
     Private Sub CmdHapus_Click(ByVal sender As System.Object, 
ByVal e As System.EventArgs) Handles CmdHapus.Click 
         Dim Pesan As String 
         Pesan = MsgBox(" Apakah Kode Supplier : [ " & 
TextBox1.Text & " ] Akan Dihapus !?", MsgBoxStyle.OkCancel, "Pesan 
!") 
         If Pesan = MsgBoxResult.Ok Then 
              obj.KdSup = TextBox1.Text 
              obj.Hapus() 
             obj.ShowData() 
         Else 
             MsgBox(" Kode Supplier < " & TextBox1.Text & " > Batal 
Dihapus", MsgBoxStyle.OkOnly, "Pesan !") 
         End If 
         obj.Batal() 
         TextBox1.Text = obj.KdSup 
         TextBox2.Text = obj.NmSup 
         TextBox3.Text = obj.Alamat 
         TextBox4.Text = obj.Telp 
         TextBox1.Focus() 
     End Sub 
     Private Sub CmdBatal_Click(ByVal sender As System.Object, 
ByVal e As System.EventArgs) Handles CmdBatal.Click 
         obj.Batal() 
         TextBox1.Text = obj.KdSup 
         TextBox2.Text = obj.NmSup 
         TextBox3.Text = obj.Alamat 
         TextBox4.Text = obj.Telp 
         TextBox1.Focus() 
     End Sub 
     Private Sub CmdKeluar_Click(ByVal sender As System.Object, 
ByVal e As System.EventArgs) Handles CmdKeluar.Click 
         Me.Close() 
     End Sub 
     Private Sub TextBox1_KeyPress(ByVal sender As Object, ByVal e 
As System.Windows.Forms.KeyPressEventArgs) Handles
TextBox1.KeyPress 
         If Asc(e.KeyChar) = 13 Then 
             obj.KdSup = TextBox1.Text 
              obj.Tampil() 
              TextBox1.Text = obj.KdSup 
             TextBox2.Text = obj.NmSup 
             TextBox3.Text = obj.Alamat 
             TextBox4.Text = obj.Telp 
             TextBox2.Focus() 
         End If
```
End Sub

```
 Private Sub ListView1_SelectedIndexChanged(ByVal sender As
Object, ByVal e As System.EventArgs) Handles
ListView1.SelectedIndexChanged 
         obj.KdSup = TextBox1.Text 
         TextBox1.Text = ListView1.FocusedItem.SubItems(1).Text 
         TextBox2.Text = ListView1.FocusedItem.SubItems(2).Text 
         TextBox3.Text = ListView1.FocusedItem.SubItems(3).Text 
         TextBox4.Text = ListView1.FocusedItem.SubItems(4).Text 
         'TextBox1.Enabled = False 
         TextBox2.Focus() 
     End Sub 
     Private Sub FSupplier_Activated(ByVal sender As Object, ByVal
e As System.EventArgs) Handles Me.Activated 
         TextBox1.Focus() 
     End Sub 
     Private Sub FSupplier_Load(ByVal sender As Object, ByVal e As
System.EventArgs) Handles Me.Load 
         TextBox1.Text = obj.KdSup 
         obj.ShowData() 
     End Sub 
     Private Sub CmdCariSup_Click(ByVal sender As System.Object, 
ByVal e As System.EventArgs) Handles CmdCariSup.Click 
         FBrowseSupplier.ShowDialog() 
     End Sub 
End Class 
        PADA FROM UTAMA
```

```
Imports System.Data.OleDb 
Imports System.Data 
Public Class FMenu 
     Private Sub FMenu_Load(ByVal sender As System.Object, ByVal e 
As System.EventArgs) Handles MyBase.Load 
         Try 
             cn = New OleDbConnection(Con) 
             cn.Open() 
             MessageBox.Show("KONEKSI SUKSES") 
         Catch ex As Exception 
             MessageBox.Show(" MAAT KONEKSINYA MASIH GAGAL") 
             MsgBox(ex.Message) 
             Me.Dispose() 
         End Try 
     End Sub 
     Private Sub ENTRYDATAPESNANToolStripMenuItem_Click(ByVal
sender As System.Object, ByVal e As System.EventArgs) Handles
ENTRYDATAPESNANToolStripMenuItem.Click 
         FPesana.ShowDialog()
```
#### End Sub

```
 Private Sub CETAKPESANANToolStripMenuItem1_Click(ByVal sender 
As System.Object, ByVal e As System.EventArgs) Handles
CETAKPESANANToolStripMenuItem1.Click 
         FCetakPesanan.ShowDialog()
```
End Sub

```
 Private Sub ENTRYDATATTNToolStripMenuItem_Click(ByVal sender 
As System.Object, ByVal e As System.EventArgs) Handles
ENTRYDATATTNToolStripMenuItem.Click 
         FTTN.ShowDialog()
```
End Sub

```
 Private Sub ENTRYDATATTBToolStripMenuItem1_Click(ByVal sender 
As System.Object, ByVal e As System.EventArgs) Handles
ENTRYDATATTBToolStripMenuItem1.Click 
         FTTB.ShowDialog()
```
End Sub

```
 Private Sub
CETAKLAPORANPEMBELIANToolStripMenuItem1_Click(ByVal sender As
System.Object, ByVal e As System.EventArgs) Handles
CETAKLAPORANPEMBELIANToolStripMenuItem1.Click 
         FLapPembelian.ShowDialog() 
     End Sub
```

```
 Private Sub KELUARToolStripMenuItem1_Click(ByVal sender As
System.Object, ByVal e As System.EventArgs) Handles
KELUARToolStripMenuItem1.Click 
         Me.Close() 
     End Sub
```

```
 Private Sub ENTRYDATASUPPLIERToolStripMenuItem1_Click(ByVal
sender As System.Object, ByVal e As System.EventArgs) Handles
ENTRYDATASUPPLIERToolStripMenuItem1.Click 
         FBarang.ShowDialog() 
     End Sub
```

```
 Private Sub ENTRYDATABARANGToolStripMenuItem1_Click(ByVal
sender As System. Object, ByVal e As System. EventArgs) Handles
ENTRYDATABARANGToolStripMenuItem1.Click 
         FSupplier.ShowDialog()
```
End Sub

End Class

### **"FORM TRANSAKSI"**

#### *PADA FROM CETAK PESANAN*

```
Imports System.Data.OleDb 
Imports System.Data 
Public Class FCetakPesanan 
     Dim ObjPesanan As New CPesanan 
     Dim ObjIsi As New CIsi 
     Dim cmd As OleDbCommand 
     Dim baca As OleDbDataReader 
     Dim x As New Integer 
     Private Sub FCetakPesanan_Load(ByVal sender As System.Object, 
ByVal e As System.EventArgs) Handles MyBase.Load 
     End Sub 
     Private Sub T1_KeyPress(ByVal sender As Object, ByVal e As
System.Windows.Forms.KeyPressEventArgs) Handles T1.KeyPress 
          If Asc(e.KeyChar) = 13 Then 
              cmd = New OleDbCommand("select * from Pesanan where 
NoPsn ='" & T1.Text & "'", cn) 
              baca = cmd.ExecuteReader 
              If baca.HasRows = False Then 
                  MessageBox.Show(" No Pesanan : [ " & T1.Text & " ] 
Tidak ada di database !", "Information", MessageBoxButtons.OK, 
MessageBoxIcon.Information) 
                 T1. Text = " Else 
                  Kunci() 
                  ObjPesanan.Tampil(T1.Text) 
                  T2.Text = ObjPesanan.TglPsn 
                  T3.Text = ObjPesanan.KdSup 
                  T4.Text = ObjPesanan.NmSup 
                  T5.Text = ObjPesanan.Alamat 
              End If 
         End If 
     End Sub 
     Sub BukaKunci() 
         T1.Enabled = True 
         T2.Enabled = True 
         T3.Enabled = True 
         T4.Enabled = True 
         T5.Enabled = True 
         TTotal.Enabled = True 
     End Sub 
     Sub Kunci() 
         T1.Enabled = False 
         T2.Enabled = False 
         T3.Enabled = False 
         T4.Enabled = False 
         T5.Enabled = False
```

```
 TTotal.Enabled = False 
     End Sub 
     Sub ClearAll() 
        T1. Text = " "T2.Text = ""T3.Text = "T4. Text = ""T5.Text = " TTotal.Text = "" 
         ListView1.Items.Clear() 
         BukaKunci() 
         T1.Focus() 
     End Sub 
     Private Sub CmdCetak_Click(ByVal sender As System.Object, 
ByVal e As System.EventArgs) Handles CmdCetak.Click 
         MsgBox("No.Pesanan " & T1.Text) 
         CSP.CrystalReportViewer1.SelectionFormula =
"{QIsiPesanan.NoPsn}='" & T1.Text & "'" 
         CSP.CrystalReportViewer1.RefreshReport() 
         CSP.ShowDialog() 
     End Sub 
     Private Sub CmdBatal_Click(ByVal sender As System.Object, 
ByVal e As System.EventArgs) Handles CmdBatal.Click 
         Call ClearAll() 
     End Sub 
     Private Sub CmdKeluar_Click(ByVal sender As System.Object, 
ByVal e As System.EventArgs) Handles CmdKeluar.Click 
         Me.Close() 
     End Sub
```
End Class

### *PADA FROM PESANAN*

```
Imports System.Data.OleDb 
Imports System.Data 
Public Class FPesana 
     Dim ObjBarang As New CBarang 
     Dim ObjSupplier As New CSupplier 
     Dim ObjPesanan As New CPesanan 
     Dim ObjIsi As New CIsi 
     Dim cmd As OleDbCommand 
     Dim baca As OleDbDataReader 
     Dim tampungstok As New Integer 
     Dim x As New Integer 
     Private Sub CmdSimpan_Click(ByVal sender As System.Object, 
ByVal e As System.EventArgs) Handles CmdSimpan.Click 
         ObjPesanan.NoPsn = T1.Text
```

```
 ObjPesanan.TglPsn = T2.Text
```

```
 ObjPesanan.KdSup = T3.Text 
         cmd = New OleDbCommand("select * from Pesanan where NoPsn 
='" & T1.Text & "'", cn) 
         baca = cmd.ExecuteReader 
         If baca.HasRows = True Then 
            MessageBox.Show(" No Pesanan : [ " & T1.Text & " ]
Sudah Pernah Disimpan !", "Information", MessageBoxButtons.OK, 
MessageBoxIcon.Information) 
              'ElseIf T1.Text = "" Then 
              'MsgBox(" Isi No Pesanan yang ada pada textbox ", 16, 
"Pesan !") 
              'T1.Focus() 
         ElseIf T3.Text = "" Then 
             MsgBox(" Isi Kode Supplier yang ada pada textbox ", 
16, "Pesan !") 
             T3.Focus() 
         Else 
              ObjPesanan.Simpan(T1.Text) 
             For i = 0 To ListView1.Items.Count - 1
                  ObjIsi.Harga = ListView1.Items(i).SubItems(4).Text 
                  ObjIsi.jmlpsn = 
ListView1.Items(i).SubItems(5).Text 
                  ObjIsi.simpan(i, T1.Text, 
ListView1.Items(i).SubItems(1).Text) 
              Next 
             MessageBox.Show("Data Pesanan Sudah Tersimpan", 
"Information", MessageBoxButtons.OK, MessageBoxIcon.Information)
              ClearAll() 
              ObjPesanan.oto() 
              T1.Text = ObjPesanan.NoPsn 
         End If 
     End Sub 
     Private Sub T3_KeyPress(ByVal sender As Object, ByVal e As
System.Windows.Forms.KeyPressEventArgs) Handles T3.KeyPress 
         If Asc(e.KeyChar) = 13 Then 
              ObjSupplier.KdSup = T3.Text 
              ObjSupplier.TampilTranSup() 
              T3.Text = ObjSupplier.KdSup 
              T4.Text = ObjSupplier.NmSup 
              T5.Text = ObjSupplier.Alamat 
              T6.Focus() 
         End If 
     End Sub 
     Private Sub CmdCariSupp_Click(ByVal sender As System.Object, 
ByVal e As System.EventArgs) Handles CmdCariSupp.Click 
         FBrowseSupplier.ShowDialog() 
     End Sub 
     Private Sub FPesana_Load(ByVal sender As System.Object, ByVal
e As System.EventArgs) Handles MyBase.Load 
         ObjPesanan.oto() 
         T1.Text = ObjPesanan.NoPsn
```

```
x = 1 T2.Text = Format(Date.Today) 
     End Sub 
     Private Sub T6_KeyPress(ByVal sender As Object, ByVal e As
System.Windows.Forms.KeyPressEventArgs) Handles T6.KeyPress 
         If Asc(e.KeyChar) = 13 Then 
              ObjBarang.KdBrg = T6.Text 
              ObjBarang.TampilTranBrg() 
              T6.Text = ObjBarang.KdBrg 
              T7.Text = ObjBarang.NmBrg 
              T8.Text = ObjBarang.Satuan 
              T9.Text = ObjBarang.HrgBrg 
              T6.Focus() 
         End If 
     End Sub 
     Private Sub CmdCariBrg_Click(ByVal sender As System.Object, 
ByVal e As System.EventArgs) Handles CmdCariBrg.Click 
         FBrowseBarang.ShowDialog() 
         T10.Focus() 
     End Sub 
     Private Sub T10_KeyPress(ByVal sender As Object, ByVal e As
System.Windows.Forms.KeyPressEventArgs) Handles T10.KeyPress 
        If Asc(e.KevChar) = 13 Then
             If T10.Text = "" Then MsgBox("Isi Jumlah Barang yang akan 
dipesan...!!!") 
                  T10.Focus() 
              Else 
                  '---Cek Stok Di Tabel Barang 
                  cmd = New OleDbCommand("select * from Barang where 
kdbrg ='" & T6.Text & "'", cn) 
                  baca = cmd.ExecuteReader 
                  If baca.HasRows = True Then 
                      baca.Read() 
                       tampungstok = baca.Item(4) 
                       If tampungstok < 5 Then 
                           MsgBox("STOK ClearBarang, BELI DULU TRUS 
DI JUAL LAGI...!!!") 
                           ClearBarang() 
                           Exit Sub 
                       ElseIf T10.Text > tampungstok Then 
                           MsgBox("Stok Hanya Ada " & tampungstok & " 
...!!!") 
                          T10. Text = " T10.Focus() 
                           TSubTotal.Text = "" 
                           Exit Sub 
                      End If 
                  End If 
                  TSubTotal.Text = T9.Text * T10.Text
                  TSubTotal.Focus() 
              End If 
         End If
```

```
 End Sub 
     Public Sub ClearBarang() 
        T6. Text = ""T7. Text = ""T8. Text = ""T9. Text = ""T10. Text = "" TSubTotal.Text = "" 
         T6.Focus() 
     End Sub 
     Sub ClearAll() 
        'T1.Text = ""T3.Text = "T4. Text = ""T5.Text = " Call ClearBarang() 
         ListView1.Items.Clear() 
         TTotal.Text = "" 
         T3.Focus() 
         'ObjPesanan.oto() 
     End Sub 
     Private Sub TSubTotal_KeyPress(ByVal sender As Object, ByVal e 
As System.Windows.Forms.KeyPressEventArgs) Handles
TSubTotal.KeyPress 
         If Asc(e.KeyChar) = 13 Then 
             For i = 0 To ListView1.Items.Count - 1
                  If ListView1.Items(i).SubItems(1).Text = T6.Text 
Then 
                      MessageBox.Show("Kode Barang : [ " & T6.Text & 
" ] Sudah Masuk ke Daftar Pesan !", "Information", 
MessageBoxButtons.OK, MessageBoxIcon.Information) 
                      ClearBarang() 
                      Exit Sub 
                  End If 
              Next 
         End If 
         TambahList() 
         ClearBarang() 
     End Sub 
     Public Sub TambahList() 
         Dim List As New ListViewItem 
        List. Text = x List.SubItems.Add(T6.Text) 
         List.SubItems.Add(T7.Text) 
         List.SubItems.Add(T8.Text) 
         List.SubItems.Add(T9.Text) 
         List.SubItems.Add(T10.Text) 
         List.SubItems.Add(TSubTotal.Text) 
         ListView1.Items.AddRange(New ListViewItem() {List}) 
         TTotal.Text = Val(TTotal.Text) + 
Val(List.SubItems(6).Text) 
        x = x + 1 End Sub
```

```
 Private Sub T1_KeyPress(ByVal sender As Object, ByVal e As
System.Windows.Forms.KeyPressEventArgs) Handles T1.KeyPress 
         If Asc(e.KeyChar) = 13 Then 
             T2.Focus() 
         End If 
     End Sub 
     Private Sub T2_KeyPress(ByVal sender As Object, ByVal e As
System.Windows.Forms.KeyPressEventArgs) Handles T2.KeyPress 
         If Asc(e.KeyChar) = 13 Then 
             T3.Focus() 
         End If 
     End Sub 
     Private Sub CmdBatal_Click(ByVal sender As System.Object, 
ByVal e As System.EventArgs) Handles CmdBatal.Click 
         Call ClearAll() 
     End Sub 
    Private Sub CmdKeluar Click(ByVal sender As System.Object,
ByVal e As System.EventArgs) Handles CmdKeluar.Click 
         Me.Close() 
     End Sub
```
#### *PADA FROM TTB*

```
Imports System.Data.OleDb 
Imports System.Data 
Public Class FTTB 
     Dim Obj As New CBarang 
     Dim objTTB As New CTTB 
     Dim ObjTTN As New CTTN 
     Dim ObjPesanan As New CPesanan 
     Dim ObjIsi As New CIsi 
     Dim objAda As New CAda 
     Dim cmd As OleDbCommand 
     Dim baca As OleDbDataReader 
     Dim tampungstok As New Integer 
     Dim x As New Integer 
     Sub BukaKunci() 
         T1.Enabled = True 
         T2.Enabled = True 
         T3.Enabled = True 
         T4.Enabled = True 
         T5.Enabled = True 
         TTOTAL.Enabled = True 
     End Sub 
     Sub Kunci() 
         T1.Enabled = False 
         T2.Enabled = False
```

```
 T3.Enabled = False 
         T4.Enabled = False 
         T5.Enabled = False 
         TTOTAL.Enabled = False 
     End Sub 
     Sub ClearAll() 
        T1.Text = "T2.Text = ""T3.Text = "T4. Text = "T5. Text = ""T6. Text = ""T7. Text = ""T8.Text = "T9.Text = " TNoRefSj.Text = "" 
         TJMLHTRIMA.Text = "" 
         TSUBTOTAL.Text = "" 
         TTOTAL2.Text = "" 
         TTOTAL.Text = "" 
         ListView1.Items.Clear() 
         ListView2.Items.Clear() 
         BukaKunci() 
         T1.Focus() 
     End Sub 
     Private Sub CmdSimpan_Click(ByVal sender As System.Object, 
ByVal e As System.EventArgs) Handles CmdSimpan.Click 
         objTTB.NoTTB = TNoTTB.Text 
         objTTB.NoPsn = T1.Text 
         objTTB.NoRefSJ = TNoRefSj.Text 
         objTTB.TglTTB = DateTimePicker1.Text 
         objTTB.TglRefSJ = DateTimePicker2.Text 
         objTTB.Simpan(TNoTTB.Text) 
         'Call ClearAll() 
         cmd = New OleDbCommand("select * from TTB where NoTTB ='"
& TNoTTB.Text & "'", cn) 
         baca = cmd.ExecuteReader 
         If TNoRefSj.Text = "" Then 
             MsgBox(" Isi No Referensi Surat Jalan Pada TTB ", 
MsgBoxStyle.Information, "Pesan !") 
             TNoRefSj.Focus() 
         ElseIf T1.Text = "" Then 
             MsgBox(" Isi No Pesanan yang sudah dipesan ", 
MsgBoxStyle.Critical, "Pesan !") 
             T1.Focus() 
         Else
```

```
 'objTTB.Simpan(T1.Text) 
For i = 0 To ListView2.Items.Count - 1
```

```
 objAda.JumlahTerima = 
ListView2.Items(i).SubItems(5).Text 
                  objAda.simpan(i, TNoTTB.Text, 
ListView2.Items(i).SubItems(1).Text) 
             Next 
              'MessageBox.Show("Data Pesanan Sudah Tersimpan", 
"Information", MessageBoxButtons.OK, MessageBoxIcon.Information) 
             Call ClearAll() 
              objTTB.oto() 
              TNoTTB.Text = objTTB.NoTTB 
         End If 
     End Sub 
     Private Sub CmdBatal_Click(ByVal sender As System.Object, 
ByVal e As System.EventArgs) Handles CmdBatal.Click 
         Call ClearAll() 
     End Sub 
     Private Sub CmdKeluar_Click(ByVal sender As System.Object, 
ByVal e As System.EventArgs) Handles CmdKeluar.Click 
         Me.Close() 
     End Sub 
     Private Sub T1_KeyPress(ByVal sender As Object, ByVal e As
System.Windows.Forms.KeyPressEventArgs) Handles T1.KeyPress 
         If Asc(e.KeyChar) = 13 Then 
              cmd = New OleDbCommand("select * from Pesanan where 
NoPsn ='" & T1.Text & "'", cn) 
             baca = cmd.ExecuteReader 
              If baca.HasRows = False Then 
                 MessageBox.Show(" No Pesanan : [ " & T1.Text & " ]
Tidak ada di database !", "Information") 
                 T1. Text = "" Else 
                  Kunci() 
                  ObjPesanan.TampilTTB(T1.Text) 
                  T2.Text = ObjPesanan.TglPsn 
                  T3.Text = ObjPesanan.KdSup 
                  T4.Text = ObjPesanan.NmSup 
                  T5.Text = ObjPesanan.Alamat 
              End If 
         End If 
     End Sub 
     Private Sub FTTB_Load(ByVal sender As Object, ByVal e As
System.EventArgs) Handles Me.Load 
         objTTB.oto() 
         TNoTTB.Text = objTTB.NoTTB 
     End Sub 
     Private Sub T6_KeyPress(ByVal sender As Object, ByVal e As
System.Windows.Forms.KeyPressEventArgs) Handles T6.KeyPress 
         If Asc(e.KeyChar) = 13 Then 
              Obj.KdBrg = T6.Text
```

```
 Obj.Tampil() 
              T6.Text = Obj.KdBrg 
              T7.Text = Obj.NmBrg 
              T8.Text = Obj.Satuan 
              T9.Text = Obj.HrgBrg 
              T7.Focus() 
         End If 
     End Sub 
     Private Sub TJMLHTRIMA_KeyPress(ByVal sender As Object, ByVal
e As System.Windows.Forms.KeyPressEventArgs) Handles
TJMLHTRIMA.KeyPress 
         If Asc(e.KeyChar) = 13 Then 
              If TJMLHTRIMA.Text = "" Then 
                  MsgBox("Isi Jumlah Barang yang akan 
dipesan...!!!") 
                  TJMLHTRIMA.Focus() 
              Else 
                   '---Cek Stok Di Tabel Barang 
                  cmd = New OleDbCommand("select * from Barang where 
kdbrg ='" & T6.Text & "'", cn) 
                  baca = cmd.ExecuteReader 
                  If baca.HasRows = True Then 
                       baca.Read() 
                      tampungstok = baca.Item(4)
                       If tampungstok < 5 Then 
                           MsgBox("STOK ClearBarang, BELI DULU TRUS 
DI JUAL LAGI...!!!") 
                           ClearBarang() 
                           Exit Sub 
                       ElseIf TJMLHTRIMA.Text > tampungstok Then 
                           MsgBox("Stok Hanya Ada " & tampungstok & " 
...!!!") 
                           TJMLHTRIMA.Text = "" 
                           TJMLHTRIMA.Focus() 
                           TSUBTOTAL.Text = "" 
                           Exit Sub 
                       End If 
                  End If 
                  TSUBTOTAL.Text = T9.Text * TJMLHTRIMA.Text 
                  TSUBTOTAL.Focus() 
              End If 
         End If 
     End Sub 
     Public Sub ClearBarang() 
        T6. Text = ""T7. Text = ""T8. Text = ""T9. Text = "" TJMLHTRIMA.Text = "" 
         TSubTotal.Text = "" 
         T6.Focus() 
     End Sub
```

```
 Private Sub TSUBTOTAL_KeyPress(ByVal sender As Object, ByVal e 
As System.Windows.Forms.KeyPressEventArgs) Handles
TSUBTOTAL.KeyPress 
         If Asc(e.KeyChar) = 13 Then 
            For i = 0 To ListView2.Items.Count - 1
                  If ListView2.Items(i).SubItems(1).Text = T6.Text 
Then 
                      MessageBox.Show("Kode Barang : [ " & T6.Text & 
" ] Sudah Masuk ke Daftar Pesan !", "Information", 
MessageBoxButtons.OK, MessageBoxIcon.Information) 
                      ClearBarang() 
                      Exit Sub 
                  End If 
             Next 
         End If 
         TambahList() 
         ClearBarang() 
     End Sub 
     Public Sub TambahList() 
         Dim List As New ListViewItem 
         List.Text = x 
         List.SubItems.Add(T6.Text) 
         List.SubItems.Add(T7.Text) 
         List.SubItems.Add(T8.Text) 
         List.SubItems.Add(T9.Text) 
         List.SubItems.Add(TJMLHTRIMA.Text) 
         List.SubItems.Add(TSubTotal.Text) 
         ListView2.Items.AddRange(New ListViewItem() {List}) 
         TTOTAL2.Text = Val(TTOTAL2.Text) + 
Val(List.SubItems(6).Text) 
        x = x + 1 End Sub 
     Private Sub ListView1_SelectedIndexChanged(ByVal sender As
Object, ByVal e As System.EventArgs) Handles
ListView1.SelectedIndexChanged 
         Obj.KdBrg = T6.Text 
         T6.Text = ListView1.FocusedItem.SubItems(1).Text 
         T7.Text = ListView1.FocusedItem.SubItems(2).Text 
         T8.Text = ListView1.FocusedItem.SubItems(3).Text 
         T9.Text = ListView1.FocusedItem.SubItems(4).Text 
         TJMLHTRIMA.Text = ListView1.FocusedItem.SubItems(5).Text 
         'T1.Enabled = False 
         T2.Focus() 
     End Sub 
     Private Sub GroupBox2_Enter(ByVal sender As System.Object, 
ByVal e As System.EventArgs) Handles GroupBox2.Enter 
     End Sub 
End Class
```
#### *PADA FROM TTN*

```
Imports System.Data.OleDb 
Imports System.Data 
Public Class FTTN 
     Dim ObjTTN As New CTTN 
     Dim ObjPesanan As New CPesanan 
     Dim ObjIsi As New CIsi 
     Dim cmd As OleDbCommand 
     Dim baca As OleDbDataReader 
     Dim x As New Integer 
     Private Sub TextBox7_TextChanged(ByVal sender As
System.Object, ByVal e As System.EventArgs) Handles T4.TextChanged 
     End Sub 
     Private Sub FTTN_Load(ByVal sender As System.Object, ByVal e 
As System.EventArgs) Handles MyBase.Load 
         ObjTTN.oto() 
         TNoNota.Text = ObjTTN.NoTTN 
     End Sub 
     Private Sub T1_KeyPress(ByVal sender As Object, ByVal e As
System.Windows.Forms.KeyPressEventArgs) Handles T1.KeyPress 
         If Asc(e.KeyChar) = 13 Then 
              cmd = New OleDbCommand("select * from Pesanan where 
NoPsn ='" & T1.Text & "'", cn) 
              baca = cmd.ExecuteReader 
              If baca.HasRows = False Then 
                 MessageBox.Show(" No Pesanan: [ " & T1.Text & " ]
Tidak ada di database !", "Information") 
                 T1.Text = " Else 
                  Kunci() 
                  ObjPesanan.TampilNotaBeli(T1.Text) 
                  T2.Text = ObjPesanan.TglPsn 
                  T3.Text = ObjPesanan.KdSup 
                  T4.Text = ObjPesanan.NmSup 
                  T5.Text = ObjPesanan.Alamat 
              End If 
         End If 
     End Sub 
     Sub BukaKunci() 
         T1.Enabled = True 
         T2.Enabled = True 
         T3.Enabled = True 
         T4.Enabled = True 
         T5.Enabled = True 
         TTotal.Enabled = True 
     End Sub 
     Sub Kunci() 
         T1.Enabled = False 
         T2.Enabled = False 
         T3.Enabled = False
```

```
 T4.Enabled = False 
         T5.Enabled = False 
         TTotal.Enabled = False 
     End Sub 
     Sub ClearAll() 
        T1.Text = "T2.Text = ""T3.Text = "T4. Text = ""T5.Text = " TTotal.Text = "" 
         TNoNota.Text = "" 
         TNoRef.Text = "" 
         DateTimePicker1.Text = "" 
         DateTimePicker2.Text = "" 
         ListView1.Items.Clear() 
         BukaKunci() 
         T1.Focus() 
     End Sub 
     Private Sub CmdSimpan_Click(ByVal sender As System.Object, 
ByVal e As System.EventArgs) Handles CmdSimpan.Click 
         If TNoRef.Text = "" Then 
             MsgBox(" Isi No Referensi Nota yang ada pada TTN ", 
MsgBoxStyle.Information, "Pesan !") 
             TNoRef.Focus() 
         ElseIf T1.Text = "" Then 
             MsgBox(" Isi No Pesanan yang sudah dipesan ", 
MsgBoxStyle.Critical, "Pesan !") 
             T1.Focus() 
         Else 
              Call BukaKunci() 
              ObjTTN.NoPsn = T1.Text 
              ObjTTN.NoRefNota = TNoRef.Text 
              ObjTTN.TglTTN = DateTimePicker1.Text 
              ObjTTN.TglRefNota = DateTimePicker2.Text 
              ObjTTN.Simpan(TNoNota.Text) 
              Call ClearAll() 
              ObjTTN.oto() 
              TNoNota.Text = ObjTTN.NoTTN 
         End If 
     End Sub 
     Private Sub CmdKeluar_Click(ByVal sender As System.Object, 
ByVal e As System.EventArgs) Handles CmdKeluar.Click 
         Me.Close() 
     End Sub 
     Private Sub CmdBatal_Click(ByVal sender As System.Object, 
ByVal e As System.EventArgs) Handles CmdBatal.Click 
         Call ClearAll() 
     End Sub 
End Class
```
### **"LAPORAN"**

#### *PADA FROM LAPORAN PEMBELIAN*

Public Class FLapPembelian Private Sub CmdKeluar\_Click(ByVal sender As System.Object, ByVal e As System.EventArgs) Handles CmdKeluar.Click Me.Close() End Sub Private Sub CmdCetak\_Click(ByVal sender As System.Object, ByVal e As System.EventArgs) Handles CmdCetak.Click CLP.ShowDialog() End Sub

### **"BROWSE"**

#### *PADA FROM BROWSE BARANG*

```
Public Class FBrowseBarang 
     Dim obj As New CBarang 
     Private Sub T2_TextChanged(ByVal sender As System.Object, 
ByVal e As System.EventArgs) Handles T2.TextChanged 
         obj.BrowseBarang(T2.Text) 
     End Sub 
     Private Sub FBrowseBarang_Activated(ByVal sender As Object, 
ByVal e As System.EventArgs) Handles Me.Activated 
         T2.Focus() 
     End Sub 
     Private Sub FBrowseBarang_Load(ByVal sender As Object, ByVal e 
As System.EventArgs) Handles Me.Load 
         obj.BrowseBarang(T2.Text) 
     End Sub 
     Private Sub ListView1_MouseClick(ByVal sender As Object, ByVal
e As System.Windows.Forms.MouseEventArgs) Handles
ListView1.MouseClick 
         If FBarang.Enabled = True Then 
             Me.Close()
```

```
 FBarang.T1.Text = 
ListView1.FocusedItem.SubItems(0).Text 
             FBarang.T2.Text = 
ListView1.FocusedItem.SubItems(1).Text 
             FBarang.T3.Text = 
ListView1.FocusedItem.SubItems(2).Text 
             FBarang.T4.Text = 
ListView1.FocusedItem.SubItems(3).Text 
             FBarang.T5.Text = 
ListView1.FocusedItem.SubItems(4).Text 
         End If 
         If FPesana.Enabled = True Then 
             FPesana.T6.Text = 
ListView1.FocusedItem.SubItems(0).Text 
             FPesana.T7.Text = 
ListView1.FocusedItem.SubItems(1).Text 
             FPesana.T8.Text = 
ListView1.FocusedItem.SubItems(2).Text 
             FPesana.T9.Text = 
ListView1.FocusedItem.SubItems(3).Text 
             FPesana.T10.Focus() 
         End If 
     End Sub 
     Private Sub ListView1_SelectedIndexChanged(ByVal sender As
System.Object, ByVal e As System.EventArgs) Handles
ListView1.SelectedIndexChanged 
         FBarang.T1.Text = ListView1.FocusedItem.SubItems(0).Text 
         FBarang.T2.Text = ListView1.FocusedItem.SubItems(1).Text 
         FBarang.T3.Text = ListView1.FocusedItem.SubItems(2).Text 
         FBarang.T4.Text = ListView1.FocusedItem.SubItems(3).Text
```

```
 Me.Close() 
     End Sub 
End Class
```
#### *PADA FROM BROWSE SUPPLIER*

```
Public Class FBrowseSupplier 
     Dim obj As New CSupplier 
     Private Sub T2_KeyPress(ByVal sender As Object, ByVal e As
System.Windows.Forms.KeyPressEventArgs) Handles T2.KeyPress 
         If Asc(e.KeyChar) = 27 Then 
             Me.Close() 
         Else 
             T2.Focus() 
         End If 
     End Sub
```
FBarang.T5.Text = ListView1.FocusedItem.SubItems(4).Text

 Private Sub T2\_TextChanged(ByVal sender As System.Object, ByVal e As System.EventArgs) Handles T2.TextChanged

 End Sub Private Sub ListView1\_MouseClick(ByVal sender As Object, ByVal e As System.Windows.Forms.MouseEventArgs) Handles ListView1.MouseClick If FSupplier.Enabled = True Then Me.Close() FSupplier.TextBox1.Text = ListView1.FocusedItem.SubItems(0).Text FSupplier.TextBox2.Text = ListView1.FocusedItem.SubItems(1).Text FSupplier.TextBox3.Text = ListView1.FocusedItem.SubItems(2).Text FSupplier.TextBox4.Text = ListView1.FocusedItem.SubItems(3).Text If FPesana.Enabled = True Then FPesana.T3.Text = ListView1.FocusedItem.SubItems(0).Text FPesana.T4.Text = ListView1.FocusedItem.SubItems(1).Text FPesana.T5.Text = ListView1.FocusedItem.SubItems(2).Text End If

obj.BrowseSupplier(T2.Text)

 End If End Sub

 Private Sub ListView1\_SelectedIndexChanged(ByVal sender As System.Object, ByVal e As System.EventArgs) Handles ListView1.SelectedIndexChanged

End Sub

```
 Private Sub FBrowseSupplier_Load(ByVal sender As
System.Object, ByVal e As System.EventArgs) Handles MyBase.Load 
         obj.BrowseSupplier(T2.Text) 
     End Sub 
End Class
```
### **"CETAKKAN"**

### *PADA FROM CLP*

```
Imports CrystalDecisions.CrystalReports.Engine 
Public Class CLP 
     Dim objbeli As New ReportDocument 
     Private Sub CLP_Load(ByVal sender As System.Object, ByVal e As
System.EventArgs) Handles MyBase.Load 
         objbeli = New CrLP 
         objbeli.RecordSelectionFormula = "{QTTN.TglTTN}>=#" _ 
        & Format(FLapPembelian.T1.Value, "M/d/yy") & " # " & \_ "And {QTTN.TglTTN}<=#" & Format(FLapPembelian.T2.Value, 
"M/d/yy") & "#" 
         objbeli.SetParameterValue("TGLAWAL", 
FLapPembelian.T1.Text) 
         objbeli.SetParameterValue("TGLAKHIR", 
FLapPembelian.T2.Text) 
         CrystalReportViewer1.ReportSource = objbeli
         CrystalReportViewer1.Refresh() 
     End Sub
```